\*\*\*\*\*\*\*\*\*\*\*\*\*\*\*\*\*\*\*\*\*\*\*\*\*\*\*\*\*\*\*\*\*\*\* \*\*\*\*\*\*\*\*\*\*\*\*\*\*\*\*\*\*\*\*\*\*\*\*\*\*\*\*\*\*\*\*\*\*\*  $\star\star\star$   $\star$ \*\*\* DEM A N D - B E TRI E B \*\*\* \*\*\* \*\*\* \*\*\*\*\*\*\*\*\*\*\*\*\*\*\*\*\*\*\*\*\*\*\*\*\*\*\*\*\*\*\*\*\*\*\* \*\*\*\*\*\*\*\*\*\*\*\*\*\*\*\*\*\*\*\*\*\*\*\*\*\*\*\*\*\*\*\*\*\*\*

# Inhaltsverzeichnis

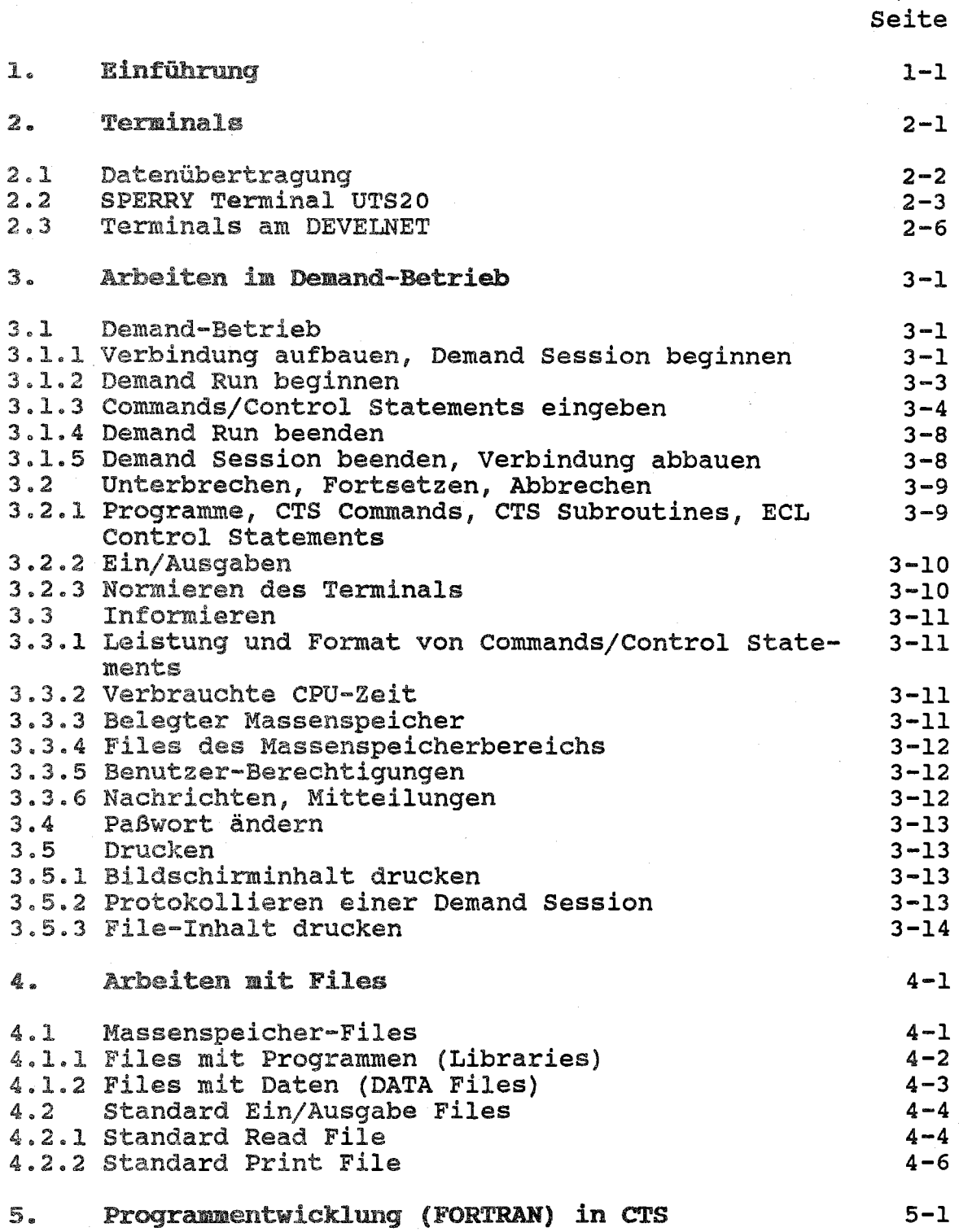

SPERRY 1100/60 DEMAND-BETRIE

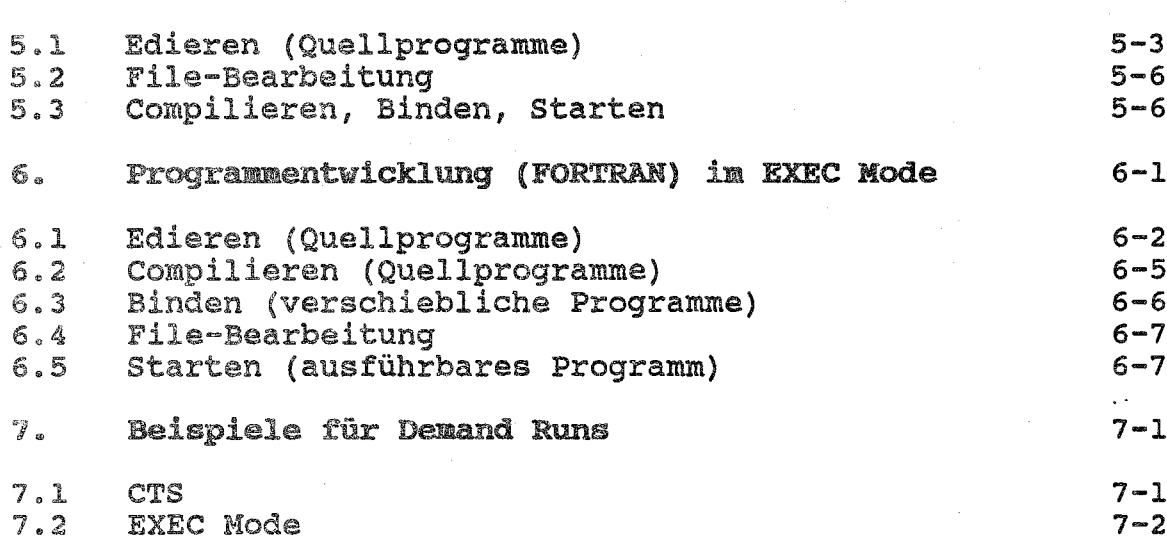

# 1. Einführung

Dieses Kapitel führt in den Demand-Betrieb der SPERRY 1100/60 ein. Im Demand-Betrieb (syn. Dialog-Betrieb) arbeitet der Benutzer an einem Terminal interaktiv mit der SPERRY 1100/60: Jeder Eingabe (von der Tastatur) folgt eine Antwort der SPERRY 1100/60 (auf dem Bildschirm). Im Batch-Betrieb dagegen werden alle Eingaben, die zur Bearbeitung einer Aufgabe nötig sind, als Ganzes an die SPERRY 1100/60 übergeben (z.B. in einem File), die Antworten werden gesammelt und nach Bearbeitung der gesamten Aufgabe an einem Drucker oder Terminal ausgegeben (vgl. BATCH-BETRIEB).

Eine Aufgabe (IBM, DEC: Job) wird auf der SPERRY 1100/60 als Run bezeichnet, die Eingaben des Runs heißen Runstream. Ein Run, der interaktiv bearbeitet wird, heißt Demand Run (IBM: Session, DEC: Interaktiver Job); ein Run, der als Ganzes bearbeitet wird, heißt Baten Run (IBM, DEC: Batch Job). Im Demand-Betrieb werden Demand Sessions (IBM, DEC: -) geführt; innerhalb einer Demand session können sowohl Demand Runs geführt werden, als auch Runstreams für Batch Runs ein- oder Output Files von Batch oder Demand Runs ausgegeben werden.

Innerhalb eines Runs werden Leistungen der SPERRY 1100/60 mit Hilfe einer Kommandosprache angefordert. Zur Zeit stehen zwei Kommandosprachen zur Verfügung: BCL (Executive Control Language) und CTS (Conversational Time Sharing). ECL ist eine veraltete für Batch Runs konzipierte Kommandosprache (Z.B. ist Programmieren auf Kommandosprachenebene nur ansatzweise möglich), die das interaktive Arbeiten nur unzureichend unterstützt {z.B. gibt es kein "Help"}. BeL Control statements werden direkt von der BXEC (Executive System), dem Kern des Betriebssystems OS 1100, interpretiert. Der Zustand eines Runs, in dem ECL Control statements eingegeben werden können, wird daher EXEC Hode (syn. Control Mode) genannt. Das Dialogsystem CTS ist auf ECL aufgesetzt; viele CTS Commands werden durch ECL Control Statements realisiert. CTS unterstützt das interaktive Arbeiten besser als ECL, jedoch können einige Leistungen der SPERRY 1100/60 (z.B. Elemente von Libraries umbenennen) nicht mit CTS Commands angefordert werden. Darüber hinaus kann die Programmentwicklung innerhalb CTS (insbesondere das Binden) sehr unübersichtlich<br>werden, so daß immer wieder auf ECL Control, Statements, zuwerden, so daß immer wieder auf ECL Control Statements rückgegriffen werden muß. Dazu kann entweder ein ECL Control Statement von CTS an die EXEC durchgereicht werden (PXQT), oder es kann zwischen EXEC Mode und CTS hin- und hergeschaltet werden (@CTS,XCTS). Dem Anfänger wird empfohlen, in Demand Runs zunächst mit CTS zu arbeiten.

Dokumentationen zu ECL und CTS:

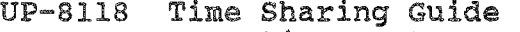

- UP-4144 Executive System
- Programmer Reference
- UP-7940 Conversational Time Sharing
- Programmer Reference
- UP-7824 Executive System Software Summary
- UP-7946 Conversational Time Sharing Summary

Der Time Sharing Guide ist als Einführungsliteratur konzipiert; er beschreibt das Arbeiten mit CTS (Editor, Files, Programmentwicklung) in gut verständlicher Form. Die Programmentwicklung) in gut verständlicher Programmer References eignen sich zum Nachschlagen von Leistung und Format eines ECL Control statements hzw. CTS Commands. Die heiden Summaries werden lediglich als Gedächtnisstütze bei der Arbeit am Terminal empfohlen.

Gebrauchsanweisung: Es wird empfohlen, zunächst die Abschnitte 2 bis 5 zu lesen und dann das erste Beispiel in Abschnitt 7 am Terminal nachzuvollziehen. Danach sollte versucht werden, die in den Abschnitten 2 bis 5 erläuterten Funktionen spielerisch anzuwenden. Wer größere Programmsysteme an der SPERRY 1100/60 entwickeln will, sollte auch noch den Abschnitt 6 und das zweite Beispiel in Abschnitt 7 lesen (Programmentwicklung mit ECL); dies fördert zudem das Verständnis für das Arbeiten mit CTS. Auch der Time Sharing Guide ist hilfreich beim Einarbeiten in CTS.

Das Drücken einer Taste wird dargestellt durch <Taste> (z.B. <XMIT> für Drücken der XMIT Taste). Beispiele für Eingaben gedruckt und haben die Form >... <XMIT>; Antworten der SPERRY 1100/60 sind i.a. groß geschrieben. In den Erläuterungen zu den Beispielen sind Bezeichnungen wie z.B. Filenames oder Command Names groß geschrieben. Zur Darstellung von Formaten sind wählbare **Be**zeichnungen klein, obligate groß geschrieben; Angaben in ekkigen Klammern sind optional.

A1phanumerische Zeichen sind Buchstaben (ohne Unterscheidung grOß/klein), Ziffern und die Sonderzeichen \$ und -; das Sonderzeichen \$ darf nicht in Bezeichnungen verwendet werden, die vom Benutzer gewählt werden.

übersicht: Abschnitt 2 beschreibt Eigenschaften von verschiedenen Terminals. Abschnitt 3 beschreibt die Funktionen für das Arbeiten mit der SPERRY 1100/60 im Demand-Betrieb; mit diesen Funktionen hat das Arbeiten im Demand-Betrieb folgende grundsätzliche Struktur: Verbindung aufbauen (\$\$SON, vgl. 3.1.1) Demand Session beginnen (\$\$OPEN DEMAND, vgl. 3.1.1) Demand Run beginnen (@RUN, vgl. 3.1.2) ECL Contral statement ausführen (vgl. 3.1.3) Programm ausführen (@XQT, vgl. 6.5) .<br>. CTS beginnen (@CTS, vg1. 3.1.2) CTS Command ausführen (vgl. 3.1.3) Programm ausführen (XQT, vgl. 5.3) CTS subroutine ausführen (CALL, vgl. KOMMANDOSPRACHEN) CTS beenden (XCTS, vgl. 3.1.3) Demand Run beenden (@FIN, vgl. 3.1.4) · Batch Run eingeben (@RUN/B, vgl. BATCH-BETRIEB) · Output File ausgeben (@@SEND, vgl. 3.5.3) · Demand Session beenden (\$\$CLOSE, vgl. 3.1.5) Verbindung abbauen (\$\$SOFF, vgl. 3.1.5)

Abschnitt 4 beschreibt das Arbeiten mit Files und Libraries. Abschnitt 5 behandelt die Programmentwicklung (Edieren, Compilieren, Binden, starten) in FORTRAN innerhalb von CTS; Abschnitt 6 beschreibt, wie die gleichen Funktionen mit ECL Control statements zu realisieren sind. Abschnitt 7 enthält Beispiele für Demand Runs zum Edieren, compilieren, Binden und starten eines FORTRAN Programms mit Hilfe von CTS bzw. EeL.

2. Terminals

Demand Runs können an Terminals vom Typ

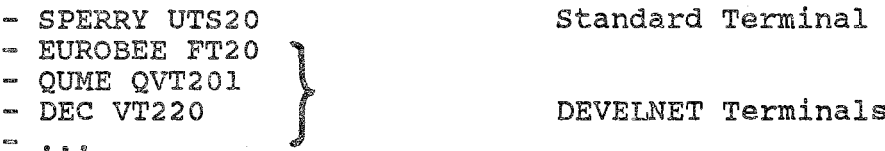

geführt werden. Jedes Terminal trägt einen Aufkleber mit Typ (z.B. UTS20) und Anschlußbezeichnung (z.B. M14l10). Das Terminal UTS20 ist als Standard Terminal anzusehen; seine" Eigenschaften werden im Abschnitt 2.2 erläutert; zu den abweichenden Eigenschaften der anderen Terminals vgl. 2.3. Zu allen Terminals gibt es Bedienungsanleitunqen des HRZ (sie liegen neben den Terminals). An die Terminals können Matrixdrucker angeschlossen sein.

Microcomputer/Pc's mit VT100 Emulation können ebenfalls über das DEVELNET auf die SPERRY 1100/60 zugreifen (vgl. 2.3). Für folgende pels hat das HRZ die entsprechenden Bedienungsanleitungen erstellt:

- IBM PC AT - Olivetti M24

# 2.1 Datenübertragung

Alle Terminals sind entweder direkt an den Datenübertragungsrechner DCP/40 angeschlossen oder können über das DE-VELNET mit ihm verbunden werden. Alle Terminal Ein/Ausgaben werden über den DCP/40 zu/von der SPERRY 1100/60 übertragen.

Jedes eingegebene Zeichen wird am Bildschirm auf der Cursor Position angezeigt. Der Bildschirm hat in der Regel keine schreibgeschützten Bereiche, es kann an beliebiger Stelle geschrieben werden. Übertragen werden kann ein beliebiger Bereich des Bildschirms; in der Regel dürfen Eingaben jedoch höchstens 80 Zeichen lang sein. Der Anfang des Eingabebe-<br>reichs ist durch ein SOE (>, Start of Entry, wird in der Regel als Prompt von der SPERRY 1100/60 gesetzt), das Ende mit Cursor zu markieren; wenn mehrere SOEs auf dem Bilddem schirm stehen, beginnt der Eingabebereich hinter dem SOE, das als nächstes vor dem Cursor steht (s.u.); das Zeichen auf Cursor Position wird immer mit übertragen. Zur Darstellung des SOEs wird statt ▶ im folgenden das Zeichen > verwendet. Die Übertragung erfolgt durch

#### <XMIT>.

 $>$ ...

 $>$ ...  $>$ ...

Eine Eingabe kann - solange sie noch auf dem Bildschirm steht - ggf. korrigiert und erneut übertragen werden.

SOE *-Cursor* eingabe... Eingabebereich

#### 2.2 SPERRY Terminal UTS20

Das SPERRY Terminal UTS20 wurde vom HRZ als Standard Terminal der SPERRY 1100/60 festgelegt. Neben dem hier beschriebenen Standard Terminal gibt es im HRZ noch einige Varianten (UTS20R, UTS20RW), deren Eigenschaften in der Bedienungsanleitung aufgeführt sind. Alle UTS20 sind direkt über den DCP/40 an die SPERRY 1100/60 angeschlossen.

Jedes UTS20 hat entweder eine oder zwei Site-id's (Anschlußbezeichnung des Terminals); sie stehen an dem Gerät (Aufkleber). Ein UTS20 mit zwei Site-id's hat zwei logische Bildschirme (umschalten mit <DISP 1-2»: an jedem logischen Bildschirm kann eine Demand Session (vgl. 3.1) geführt werden.

Die Bildschirmzeile unter der durchgezogenen Linie heißt Kontrollzeile: sie zeigt neben der Nuwner des aktiven logischen Bildschirms (1 oder 2) und der Cursor position ggf. einen besonderen Zustand des Terminals an:

- WAIT Vom bzw. zum UTS20 werden Daten übertragen; Tastatur ist gesperrt, freigeben mit <KBOARD UNLOCK> möglich MSGW (message wait) Message von einem anderen Terminal
- liegt vor: Ausgabe mit \$\$SEND
- AUXB (auxiliary busy) Daten werden auf den am Terminal angeschlossenen Matrixdrucker übertragen
- AXER (auxiliary error) bei der Datenübertragung zum angeschlossenen Matrixdrucker trat ein Fehler auf
- POLL DCP/40 fordert Terminal zur Datenübertragung auf

standard Tastatur am UTS20 ist das UTS400-Format Keyboard, vgl. Abb. 2-1. Die Tastatur besteht aus Zeichentasten (dunkelgrau) und Funktionstasten (schwarz, blau, rot). Jede Taste realisiert 1 bis 2 Zeichen bzw. Funktionen. Umgeschaltet wird innerhalb der Zeichentasten durch gleichzeitiges Drükken von SHIFT, innerhalb der Funktionstasten durch gleichzeitiges Drücken von UPPER FUNCTION. Es gibt im HRZ auch andere Tastaturen, die Zuordnung zu den in Tabelle 2-1 beschriebenen Funktionen finden Sie in der Bedienungsanleitung des Terminals.

SPERRY 1100/60 DEMAND-BETRIEB 2-4

ï

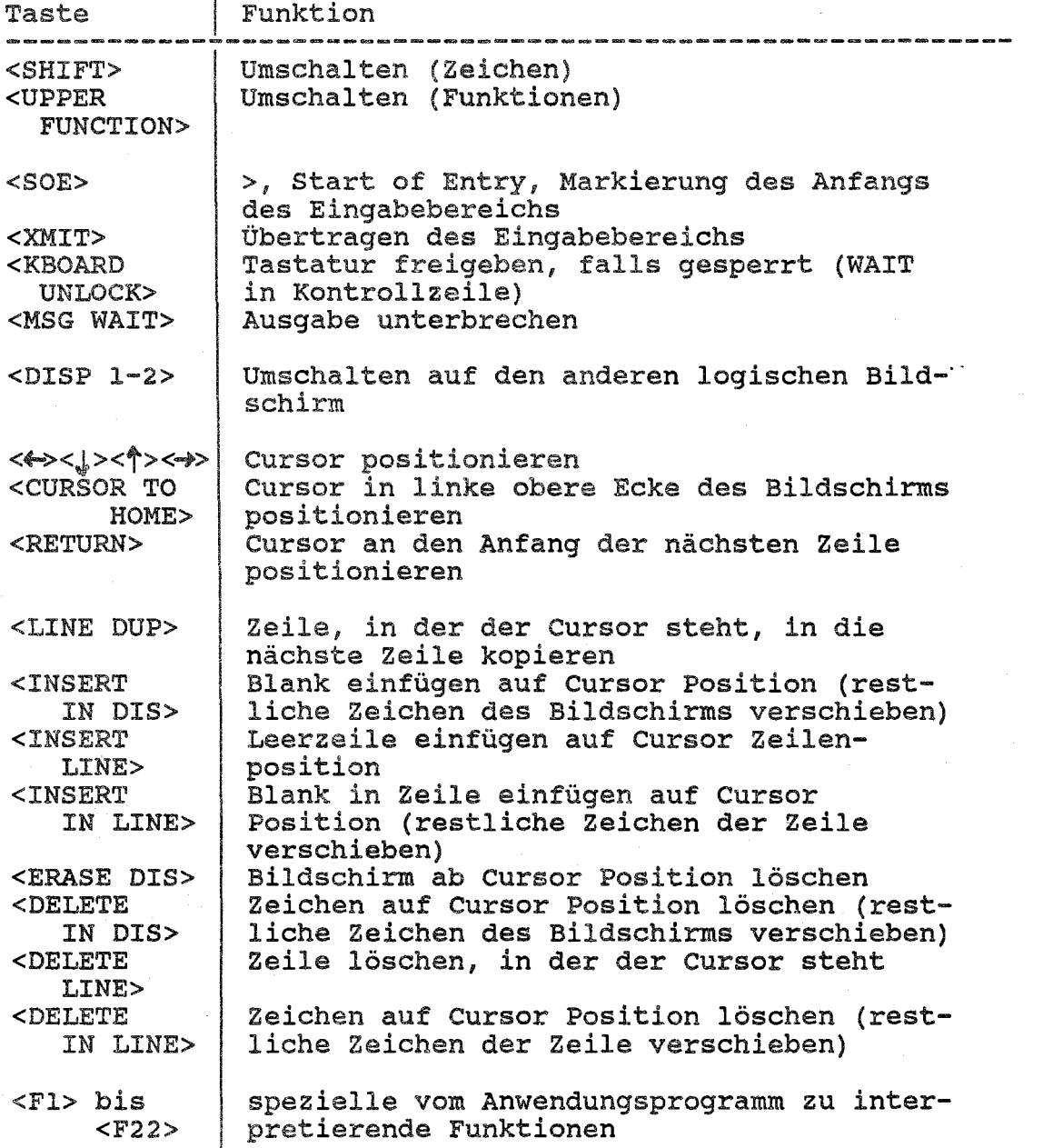

Tabelle 2-1: wichtige Funktionen des UTS20

Zeichenvorrat: Vom und zum Terminal werden 7-bit zeichen gesendet. Diese Zeichen werden von der SPERRY 1100/60 rechtsbündig in 9-bit Zeichen (Viertelwörter) gespeichert.

Eingabe: Alle ASCII Schriftzeichen (oktale Werte 40-126, vgl. CODES im Teil ALLGEMEINES) sind über die Tastatur eingebbar, die übrigen (9-bit) Zeichen sind nur mit Hilfe des ED Prozessors eingebbar (mit dem ED Command EXCH können Ersatzzeichen festgelegt werden; z.B. ersetzt der ED Prozessor nach EXCH & 0377 jedes eingegebene & durch das 9-bit Zeichen (Viertelwort) mit oktalem Wert 377). Im Eingabebereich haben folgende Zeichen besondere Bedeutungen (vgl. 2.1 und 3.1.3):

> SOE, markiert den Anfang des Eingabebereichs

\$\$ in Pos. 1-2 Network Control Statement @@ in Pos. 1-2 Demand Symbiont oder Transparent Control @ in Pos. 1 Statement ECL Control statement

Ausgabe: Auf dem Bildschirm darstellbar sind neben den ASCII Schriftzeichen die Zeichen

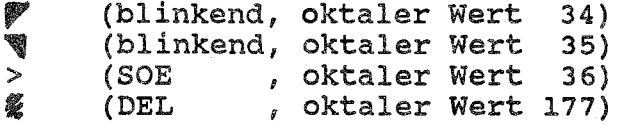

Alle weiteren (9-bit) Zeichen (insbesondere mit oktalem Wert ~ 200) sollten nicht auf das Terminal ausgegeben werden. (Sie werden ggf. als steuerzeichen für das Terminal oder für die Datenübertragung interpretiert.)

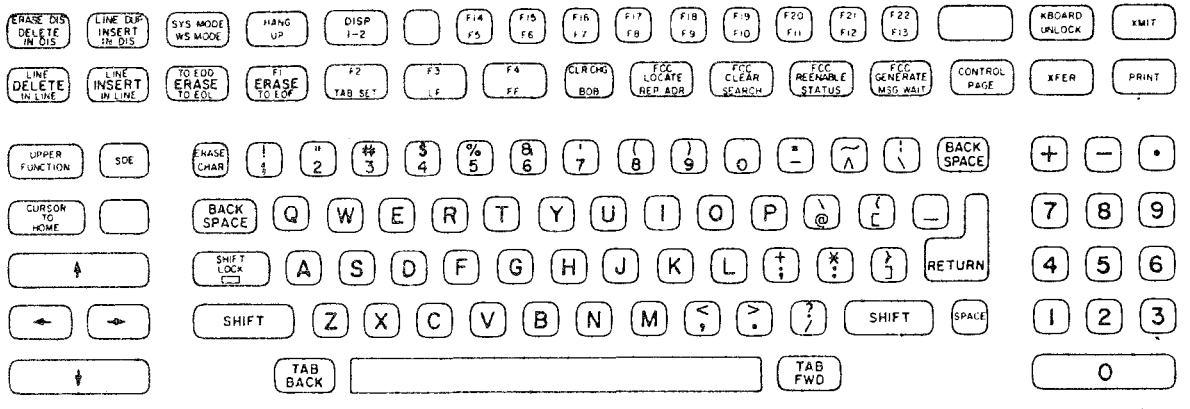

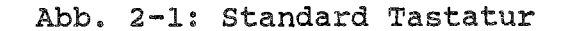

#### 2.3 Terminals am DEVELNET

Ein Terminal FT20, QVT201, VT220 am DEVELNET kann wie das Standard Terminal UTS20 an der SPERRY 1100/60 benutzt werden. Das DEVELNET verbindet das Terminal über einen Protokollkonverter mit der SPERRY 1100/60 (genauer: mit dem DCP/40). Terminals am DEVELNET müssen sich gegenüber dem Protokollkonverter wie ein DEC Terminal VT100 verhalten. Der Protokollkonverter emuliert UTS20 Funktionen mit Hilfe von VT100 Funktionen, vgl. UTS20 Emulation in der Bedienungsanleitung des Terminals.

3. Arbeiten im Demand-Betrieb

Die Beputzung der SPERRY 1100/60 muß beantragt werden, vgl. BENUTZUNG im Teil ALLGEMEINES. Das HRZ teilt dem Benutzer eine User-id mit Paßwort KEINES zu; dieses Paßwort sollte schnellstmöglich geändert werden, vgl. 3.4 und BENUTZER-BE-RECHTIGUNGEN.

Zum Kennenlernen können potentielle Benutzer die folgend User-id/Paßwort Kombination verwenden (das Paßwort kann nicht geändert werden):

FAUST/\$EINES (Account-id: MAGIE)

3.1 Demand-Betrieb

Die grundsätzliche Struktur für das Arbeiten im Demand-Betrieb finden Sie in Abschnitt 1.

#### 3.1.1 Verbindung aufbauen, Demand Session beginnen

UTS20: Nach dem Einschalten müssen zunächst die Ausgaben eines Tests abgewartet werden (TERMINAL READY); in der Kontrollzeile muß POLL stehen. Durch <XKIT> wird ggf. eine (logische) Verbindung zum DCP/40 aufgebaut (Sign-on mit der Site-id des Terminals: \$\$SON site-id) und implizit eine Demand Session begonnen (\$\$OPEN DEMAND).

DEVELNET Terminals: Der Zugang zum DEVELNET wird in der Be- dienungsanleitung des Terminals beschrieben. Im Auswahlmenü des DEVELNETs ist als Ziel das Kürzel für die SPERRY 1100/60 mit Standard Terminal UTS20 anzugeben (die TTY Schnittstelle ist nur für Filetransfer sinnvoll und wird hier nicht beschrieben). Das DEVELNET sucht einen freien Port des Protokollkonverters (Connected); durch <XKIT> wird eine Verbindung zum DCP/40 aufgebaut (Sign-on mit der Site-id des Ports) und implizit eine Demand Session begonnen (\$\$OPEN DE-MAND).

Eine **Demand** Sessloll kann sich in einem der folgenden 5 Zustände (Modes) beiinden (Abb. 3-1 beschreibt die möglichen Zustandsänderungen):

- Run Initiation Mode: Es kann ein (Demand oder Bateh) Run begonnen werden; Anfangszustand jeder Demand Session; gekennzeichnet durch die Aufforderung (vg1. 3.1.2): ENTER USERID/PASSWORD:
- Demand Mode: Es wird ein Demand Run geführt
- Remote Batch Input Mode: Es wird der Runstream eines Batch Runs eingegeben, vg1. BATCH-BETRIEB.
- Remote Batch Output Mode: Es werden Output Files ausgegeben, vg1. 3.5.3.
- Inactive Mode: z.B. nach Beendigung eines Demand Runs (Ausgabe: \*TERMINAL INACTIVE\*)

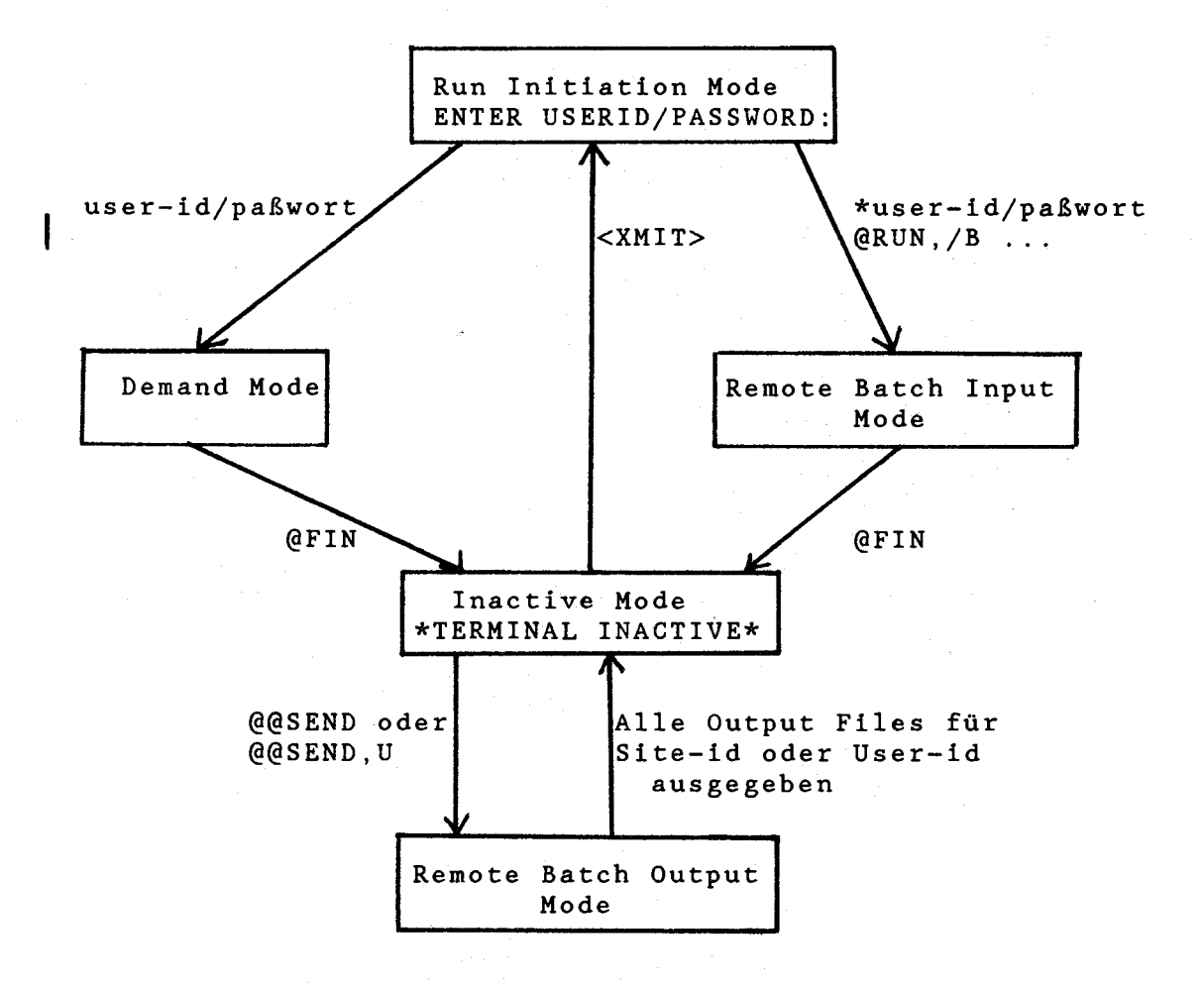

Abb. 3-1: Zustände (Modes) einer Demand Session

#### 3.1.2 Demand Run beginnen

Ein Demand Run kann nur im Run Initiation Mode einer Demand Session (vgl. Abb. 3-1) begonnen werden. Nach der Aufforderung

## >ENTER USERID/PASSWORD:

sind User-id (z.B. FAUST) und PaSwort (z.B. \$EINES) durch / getrennt einzugeben:

#### >faust/\$eines <XMIT>

User-id und Paßwort werden vom Terminal Security System TSS geprüft. Falls eine falsche User-id oder ein falsches Paßwort eingegeben wurde, gibt TSS die Meldung ID NOT ACCEPTED<br>aus. Andernfalls wird ein Demand Run begonnen, und zwar mit Andernfalls wird ein Demand Run begonnen, und zwar mit Hilfe eines vom TSS generierten @RUN Control statements, das Run-id (Name des Runs: identisch mit den ersten 6 Zeichen der User-id, im Beispiel: FAUST), Account-id (Name des Massenspeicherbereichs zur User-id, im Beispiel: MAGIE) und Project-id (Default Qualifier in File References; i.a. identisch mit Account-id, im Beispiel: MAGIE) des Runs festgelegt; das @RUN Control Statement kann auch vom Benutzer ein-<br>gegeben werden, vgl. BENUTZER-BERECHTIGUNGEN. Zusätzlich vgl. BENUTZER-BERECHTIGUNGEN. Zusätzlich werden vom TSS die Nachrichten des HRZ ausgegeben und die Ausführung eines ersten ECL Control Statements angestoßen (Input Generation, vgl. BENUTZER-BERECHTIGUNGEN) und zwar standardmäßig

@CTS,I

zur Initialisierunq von CTS. Dabei wird

- eine leere Workarea .(für das Edieren von Texten, Quellprogrammen) bereitgestellt
- der Save File (permanenter File zum Sichern von Workarea-Inhalten und CTS Subroutines) bereitgestellt. Sein Filena-<br>me ist identisch mit der Run-id (im Beispiel: FAUST; der me ist identisch mit der Run-id (im Beispiel: FAUST; der File wird ggf. kreiert und assigniert).
- die CTS Subroutine USER\$ des Save Files (falls vorhanden) ausgeführt; in das symbolische Element USER\$ (IBM: PROFILE EXEC, DEC: LOGIN.COM) sollten Sie z.B. alle ASSUME Commands eintragen, die sie zur Programmentwicklung benötigen (vgl. 5.); zum Arbeiten mit CTS Subroutines vgl. KOMMANDO-SPRACHEN.
- ein Recovery File kreiert (temporärer oder permanenter File zum Sichern der CTS Umgebung: im Beispiel: CTS\$FAUST).

3.1.3 Commands/Control statements eingeben

Eingaben werden in der Regel angefordert, und zwar durch Ausgabe eines Prompts auf dem Bildschirm. Ein Prompt hat eines der beiden Formate

> oder >zeichenfalge>

wobei der Cursor direkt hinter (dem letzten) > steht.

CTS Prompts:

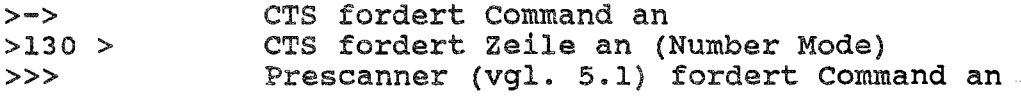

EXEC Prompts:

> EXEC fordert Control Statement an

FORTRAN Prompts:

>  $>->$ Programm fordert Daten an (mit READ(5, .••)•..) Post Mortem Dump (FTN PMD) fordert Command an

Korrigieren im Eingabebereich: Vor dem <XMIT> kann im Eingabebereich mit Hilfe der in 2.2 beschriebenen Terminal Funktionen (z.B. <INSERT IN LINE>, <DELETE IN LINE» beliebig korrigiert werden; der Cursor muß vor dem <XMIT> ans Ende des Eingabebereichs positioniert werden.

Tasten belegen mit Commands/Control statements ist nicht möglich.

Zurückrufen von Commands/Control Statements (DEC: RECALL, IBM: RETRIEVE) ist nicht möglich; jedoch können Eingaben, die noch auf dem Bildschirm stehen, ggf. korrigiert und erneut übertragen werden. Tip: die unterste Bildschirmzeile (Zeile unter dem Prompt) wird nie durch Ausgaben überschrieben; sie ist vom "Scrolling" ausgenommen; ein Command/Control statement, das in dieser Zeile steht, kann dadurch mehrfach übertragen werden.

Groß/Kleinschreibung: kleine Buchstaben werden in allen Commands/Control statements wie große interpretiert.

CTS Commands: Nach der Initialisierung von (bzw. Rückkehr in) CTS kann hinter dem Prompt >-> ein CTS Command eingegeben werden, z.B.

>->new prog <XMIT>

dabei muß der Command Name (im Beispiel NEW) unmittelbar hinter dem > stehen.

Erst nach Beendigung der Ausführung kann ein neuas CTS Command eingegeben werden; die Beendigung wird oft nur durch ein nauas Prompt angezeigt. Eine Liste aller CTS Commands erhalten sie mit HELF, vgl. 3.3.1:

 $>$ ->help <XMIT> > •.. >commands <XMIT>

Abkürzungen: In CTS Commands können alle Schlüsselwörter (Command Namas, optionen, .••) i.a. durch die ersten 3 Zeichen abgekürzt werden, vgl. KOMMANDOSPRACHEN.

Fortsetzung: nicht möglich

BeL Control statements (@.••): Sie können (bis auf einige Ausnahmen, wie z.B. @ADD, @FIN) nur im EXEC Mode eingegeben werden. Das CTS Command XCTS sichert die CTS Umgebung (Workarea, ASSUMEs, Variable) im Recovery File und schaltet in den EXEC Mode um.

>->xcts <XMIT> >IN EXEC MODE >

Jetzt kann ein ECL Control Statement eingegeben werden, z.B.

>@delete,s faust.user\$ <XMIT>

dabei muß @ unmittelbar hinter > stehen. Erst nach Beendigung der Ausführung kann ein neues ECL Control Statement eingegeben werden; bei der Beendigung wird in der Regel eine Endemeldung, immer aber ein neues Prompt ausgegeben. (Das neue Prompt kann jedoch auch Daten oder Direktiven für die Ausführung anfordern, z.B. @FTN, @MAP.) Eine Liste von ECL Control statements steht in UP-4144, Appendix A; zur Ergänzung vgl. Text im symbolischen Element SYS\$\*LIB\$.INHALT.

Abkürzungen: nicht zulässig.

Fortsetzung: Zur Eingabe eines ECL Control Statements können mehrere Eingabezeilen benutzt werden; das Zeichen ; wird am Ende der Eingabezeile als Fortsetzungszeichen interpretiert. Es darf nur hinter dem Zeichen , oder / verwendet werden, z.B. :

 $\geq$   $\mathbb{C}_{q}$ u anw\$\*beispiel.d-exec-add,; <XMIT> 1ib.comp-listing <XMIT>

Das ECL Control Statement @CTS schaltet zurück in die zuvor verlassene CTS Umgebung (Vorsicht: nur möglich, falls von CTS assignierte Files nicht freigegeben, gelöscht, gepackt (vgl. 4.1.1) oder überschrieben wurden; falls nicht möglich: CTS mit @CTS,I erneut initialisieren, vgl. 3.1.2).

 $>$ e $cts$  <XMIT>  $>->$ 

Neben den ECL Control Statements ogibt es weit<mark>ere Control</mark> statements:

- Network Control Statements (\$\$ ...) eingebbar solange Verbindung aufgebaut, z.B. >\$\$open demand <XMI'!'> zum expliziten Beginnen einer Demand Session. Eine Liste aller Network Control statements gibt es nicht; es wird empfohlen, nur die Network Control statements zu verwenden, die im Benutzerhandbuch beschrieben sind.

- Demand Symbiont Control Statements (@@ ...) sind jeweils nur in einem spezifischen Zustand der Demand Session eingebbar, z.B. kann >@@send <XMIT> nur im Inactive Mode eingegeben werden. Eine Liste aller Demand Symbiont Control Statements steht in UP-4l44, Ap pendix A.

- Transparent Control Statements (@@ ...) (spezielle ECL Control Statements mit @@ statt @) sind nur in Demand Runs eingebbar, z.B. >@@asg,u perm-file <XMIT> zum Kreieren eines permanenten Files während der Ausführung eines Programms, das zu einem späteren Zeitpunkt auf ihn zugreift (schlechter Arbeitsstili). Eine Liste aller Transparent Control statements steht in UP-4l44, Appendix A.

Obige Control statements können nur am Terminal eingegeben werden (sie dürfen nicht in einem ADD File/Element stehen): ihre Eingabe ist auch ohne Prompt möglich, vgl. Tabelle 3-1 (Ausgabe ggf. vorher mit <MSG WAIT> unterbrechen). Bei Eingabe mit Prompt wird nach Beendigung der Ausführung ein neues Prompt > ausgegeben; dieses Prompt wird jedoch oft vor die Ausgaben des Control Statements gesetzt (Synchronisationsproblem) •

Abkürzungen: nicht zulässig Fortsetzung: nicht möglich

Die Tabelle 3-1 beschreibt den Weg eines Commands/Control Statements durch die verschiedenen Softwareschichten von DCP/40 (TELCON) und SPERRY 1100/60 (Symbiont, EXEC, CTS),<br>die es entweder bearbeiten oder weiterreichen.

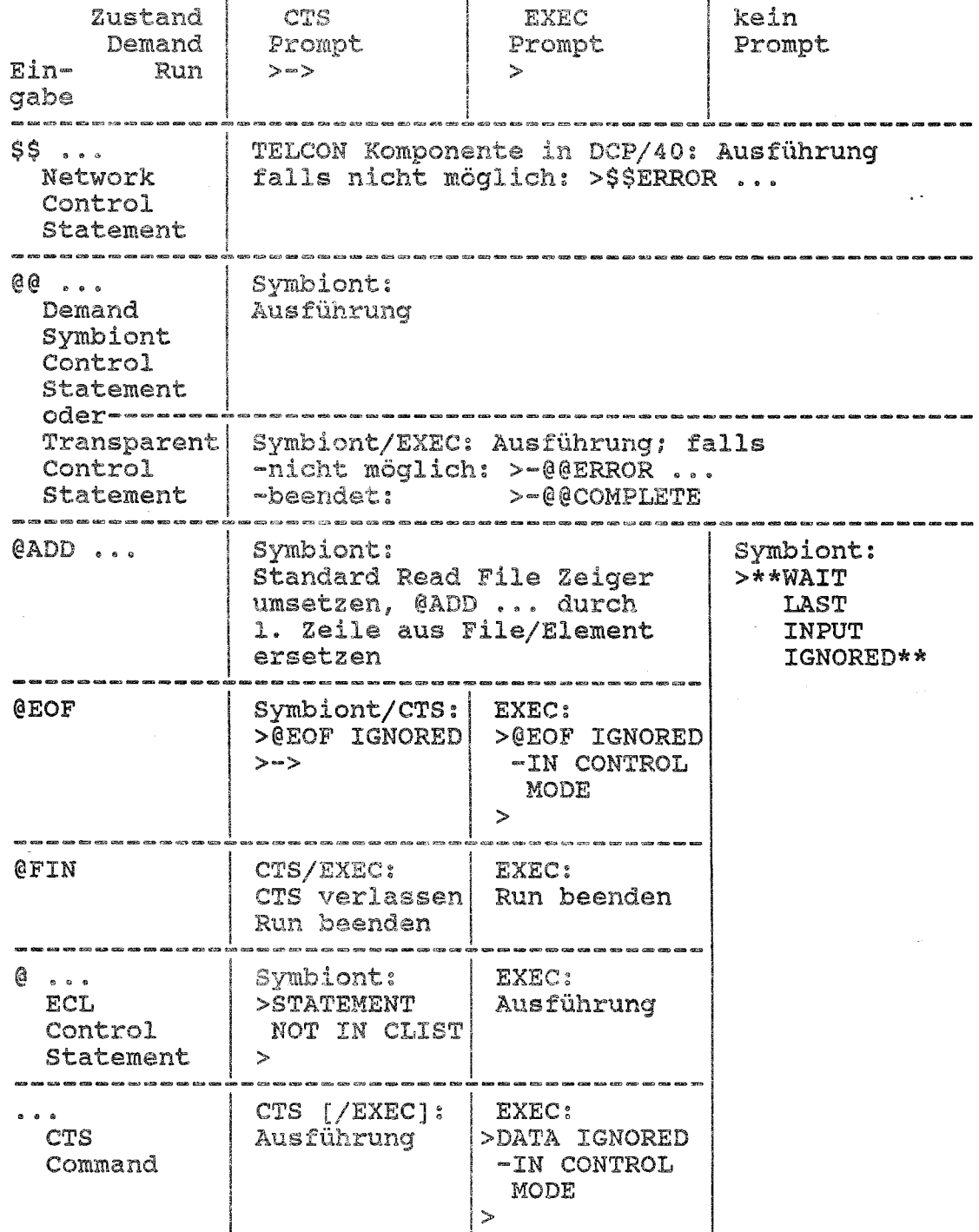

Tabelle 3-1: Bearbeitung von Terminal Eingaben

3.1.4 Demand Run beenden

Ein Demand Run wird sowohl in CTS als auch im EXEC Mode mit dem ECL Contral statement @FIN beendet:

CTS: >->@fin <XMIT>

EXEC Mode: >@fin <XMIT>

CTS führt ein implizites XCTS Command (vgl. 3.1.3) aus, bevor der Run von der EXEC beendet wird. Nach der Ausgabe der Abschlußinformation des Runs ist die Demand Session im Inactive Mode (\*TERMINAL INACTIVE\*) .

## 3.1.5 Demand Session beenden, Verbindung abbauen

Die Verbindung muß immer dann abgebaut werden, wenn das Terminal längere Zeit nicht benutzt wird oder eine andere Verbindung aufgebaut werden soll. Der Abbau (Sign-off) erfolgt durch

 $UTIS20:$  > $$SSOFf$  <XMIT>

DEVELNET Terminals: <BREAK> oder Ausschalten des Terminals, vgl. Bedienungsanleitung.

Beim Abbau der Verbindung wird die Demand Session ggf. implizit beendet. (Sie kann mit \$\$CLOSE auch explizit beendet werden. )

3.2 Unterbrechen, Fortsetzen, Abbrechen

Das Arbeiten mit diesen Funktionen ist zweistufigi sie können entweder auf Ein/Ausgaben oder auf die Programme angewendet werden, die die Ein/Ausgaben anfordern/erzeugen:

Programm beginnen

Programm unterbrechen Programm fortsetzen .<br>.

Eingabe beginnen

Eingabe beenden/abbrechen

Ausgabe beginnen

Ausgabe unterbrechen Ausgabe fortsetzen/abbrechen

Ausgabe beenden

 $\bullet$ 

Programm beenden/abbrechen

Dies gilt nicht nur für Programme , sondern ganz analog auch für CTS Commands, EeL Control statements und CTS Subroutines.

## 3.2.1 Programme, CTS Commands, CTS Subroutines, ECL Control **Statements**

Die Ausführung eines programms, eines CTS Commands, einer CTS Subroutine oder eines ECL Control statements wird

- abgebrochen mit >@@x t <XMIT> oder >@@x tio <XMIT>

Mit dem Demand Symbiont Control Statement @@X TIO (T: Termination, I: Input, 0: output) werden gleichzeitig anstehende Terminal Ein/Ausgaben abgebrochen. Dagegen ist

- Unterbrechen - Fortsetzen und i.a. nicht möglich

Eine Ausnahme hiervon bilden dumpfähige FORTRAN Programme (mindestens eine Programmeinheit wurde mit @FTN option F compiliert). Ein dumpfähiges FORTRAN Programm wird

- unterbrochen mit >@@x c <XMIT>

(c: contingency interrupt). Bei der Unterbrechung wird der interaktive FTN PMD (FORTRAN Post Mortem Dump) aufgerufen; es können FTN PMD Commands eingegeben werden (Prompt:>->, vgl. 5.3). Das unterbrochene Programm wird

- fortgesetzt mit >->exit <XMIT>

#### 3.2.2 Ein/Ausgaben

Ausgaben auf das Terminal (z.B. von CTS Command LIST) erfolin der Regel fortlaufend (Scrolling) und meistens schneller als sie gelesen werden können. Die Ausgabe von Zeilen auf das Terminal wird

- unterbrochen mit <MSG WAIT>
- fortgesetzt mit >@@cant <XMIT>
- abgebrochen mit >@@x 0 <XMIT>

Die Eingabe von Zeilen wird

- abgebrochen mit >\*manual <XMIT> im CTS Number Mode<br>mit > <XMIT> im ED INPUT Mode im ED INPUT Mode bzw.>@eof <XM!T> sonst

Das ECL Control Statement @EOF liefert beim Lesen vom Terminal im FORTRAN Programm die END Bedingung (z.B. READ  $(5,100,$  END=99 $), \ldots$  $).$ 

#### 3.2.3 Normieren des Terminals

Falls auch nach <KBOARD UNLOCK> keine Terminal Eingaben möglich sind oder aber Terminal Eingaben offensichtlich falsch ankommen, so ist das Normieren des Terminals i.a. nur durch Abbau der Verbindung möglich. Dazu reicht bei DEVELNET Terminals das Aus- und wieder Einschalten aus, an einem UTS20 muß nach dem Einschalten noch \$\$SOFF eingegeben werden:

>\$\$soff <XMIT>

3.3 Informieren

3.3.1 Leistung und Format von Commands/Contro1 statements

CTS Commands: Das CTS Command BELP gibt Informationen über Leistung und Format von CTS Commands am Terminal aus. HELP hat keine Parameter:

 $>->help$  <XMIT>

gibt auf Wunsch (TEACH) eine Anleitung zum Arbeiten mit HELP aus. Beispiel: Erläuterung von Leistung und Format des CTS Commands RUN:

>TEACH? - TYPE YES OT TYPE A HELP COMMAND>explain run <XMIT>

. Leistung von RUN

>MORE EXPLANATION?>no <XMIT> >MORE HELP?>syntax run <XMIT>

• Format von RUN

>MORE HELP?>exit <XMIT> >RETURN TO CTS

Contral statements: Informieren am Terminal nicht möglich.

#### 3.3.2 Verbrauchte CPU-Zeit

Es gibt kein Command/Control statement (außer @FIN, vgl. 3.1.4), das die vom Run verbrauchte CPU-Zeit liefert. Es gibt lediglich das FORTRAN Unterprogramm SUP (in ANW\$\*RLIB) zur Abfrage der vom Run verbrauchten SUP's, wobei die CPU-SUPIS die verbrauchte CPU-Zeit angeben.

#### 3.3.3 Belegter Massenspeicher

Der QUIP Prozessor gibt neben Benutzer-Berechtigungen auch die Belegung des Massenspeicherbereichs zur Account-id des Runs am Terminal aus, vgl. 3.3.5.

3.3.4 Files des Massenspeicherbereichs

Das ECL Contral statement @MFD

 $>$ @mfd,a <XMIT>

listet (im EXEC Mode) alle permanenten Files des Massenspeicherbereichs zur Account-id des Runs am Terminal auf (dauert einige Minuten).

## 3.3.5 Benutzer-Berechtigungen

Der QUIP Prozessor listet die wichtigsten Benutzer-Berechtigungen für die User-id (z.B. FAUST) und Account-id (z.B. MA-GIE) am Terminal auf, vgl. BENUTZER-BERECHTIGUNGEN. Er wird (im EXEC Mode) mit dem ECL Control statement @QUIP aufgerufen, z.B.

>@quip <XMIT> >read account magie userid faust <XMIT>

. Benutzer-Berechtigungen

>end <XMIT>

weitere Benutzer-Berechtigungen (z.B. Input Generation) können mit @TSS abgefragt werden (LIST Direktive, vgl. BENUT-ZER-BERECHTIGUNGEN).

## 3.3.6 Nachrichten, Mitteilungen

Die Nachrichten des HRZ werden beim Beginn eines Demand Runs am Terminal ausgegeben; es ist nicht möglich, dies innerhalb eines Runs zu wiederholen.

Die Mitteilungen des HRZ können (in CTS) mit Hilfe der CTS Subroutines NEU und INFO am Terminal ausgegeben werden (vgl. Notiz NACHRICHTEN/MITTEILUNGEN); erforderliche Angaben werden mit den entsprechenden Erläuterungen angefordert:

>->call neu <XMIT> >->call info <XMIT>

### 3.4 Paßwort ändern

Das Paßwort kann innerhalb eines Demand Runs mit Hilfe des Transparent Control Statements @@PASSVD pw-alt/pw-neu geändert werden, z.B.

>->@@passwd keines/geheim <XMIT> >PASSWORD REPLACED

Ein Paßwort darf aus max. 6 alphanumerischen Zeichen bestehen; Paßwörter, die mit \$ beginnen, können vom Benutzer nicht geändert werden. Das Paßwort kann auch beim Beginn eines Demand Runs geändert werden:

>ENTER USERID/PASSWORD: >user-id/pw-alt/pw-neu <XMIT>

3.5 Drucken

Eine Liste aller Drucker (mit Standort und Bezeichnung) finden Sie in der Notiz DRUCKEN.

#### 3.5.1 Bildschirminhalt drucken

Dies ist nur an dem an das Terminal angeschlossenen Matrixdrucker möglich.

UTS20/Katrixdrucker: Das Drucken eines Bildschirminhalts ist umständlich (z.B. müssen alle> per Hand gelöscht werden); es wird daher empfohlen, die Demand Session zu protokollieren, vgl. 3.5.2.

DEVELNET Terminal/Katrixdrucker: Drucker ein- und auf ON LI-NE schalten, dann <PRINT> bzw. äquivalente Taste drücken, vgl. VT100 Beschreibung in der Bedienungsanleitung.

#### 3.5.2 Protokollieren einer Demand Session

Wenn an das Terminal ein Matrixdrucker angeschlossen ist, so können die Ein- und Ausgaben einer Demand Session gleichzeitig auf diesen Drucker ausgegeben werden; dies wird im folgenden protokollieren genannt.

Zunächst ist sicherzustellen, daß der Drucker eingeschaltet und auf ON LINE geschaltet ist. Werden an einem UTS20 zwei Demand Sessions geführt (nur möglich an UTS20 mit zwei Siteid's, vgl. 2.2), so kann jeweils nur eine davon protokolliert werden. Das Protokollieren wird

- begonnen mit >@@prnt <XMIT> - beendet mit >@@nopr <XMIT> 3.5.3 File-Inhalt drucken

Im folgenden wird beschrieben, wie standardmäßig auf Drucker der SPERRY 1100/60 zugegriffen wird. Darüber hinaus kann mit Hilfe des Filetransfers (vgl. FILETRANSFER im Teil ALLGEMEI-NES) oder über ein Textverarbeitungssystem (vgl. z.B. Notiz ANW\$\*TUSTEP und Einzelschrift TUSTEP-Ausgabegeräte des HRZ) auf weitere Drucker des HRZ zugegriffen werden.

#### **CTS**

Gedruckt werden kann der Inhalt von DATA Files (z.B. DATEN) oder symbolischen Elementen (z.B. LIB.QUELLPROG). Breakpoint Files (vgl. 4.2.2) sollten nicht mit CTS gedruckt werden, da CTS die Vorschubinformation ignoriert. Der Inhalt muß zunächst mit OLD in die Workarea kopiert werden:

 $>->o1d$  daten. <XMIT> bzw. >->old **1ib.que11prog** <XMIT>

und kann dann mit dem **CTS Coaaand SITE** gedruckt werden:

 $\rightarrow$ ->site <XMIT> >HDG?>irgendeine **Xopfzei1e** <XMIT> >RTN?>irgendeine **Schlugzeile** <XMIT> >COPY?>l <XMIT>  $>>$ SITE? $>$ faust/u <XMIT>

Dabei wird angefordert mit

- HDG? - RTN? - COPY? - SITE? Text für die Kopfzeilen (Headings) der Druckseiten Text für die Schlußseite (Return-to Message, wird vom Operator nicht ausgeführt) Anzahl der Kopien (Copies) Bezeichnung eines Ausgabegeräts; folgende Angaben

sind möglich: Zeilendrucker im Rechnerraum

SHRZAl Zeilendrucker der Außenstation 1 site-id Site-id eines UTS20 user-id/U User-id

Die auszugebenden Zeilen werden zunächst in einem Output File gepuffert. Er wird in die Queue für das Gerät bzw. für die User-id eingereiht; die Ausgabe auf Zeilendrucker wird vom Operator gesteuert; zur Steuerung der Ausgabe auf Matrixdrucker s.u.

#### EXEC

Gedruckt werden kann der Inhalt von speziellen permanenten Files, wie z.B. DATA Files oder Breakpoint Files, nicht aber der Inhalt von symbolischen Elementen. Das ECL Control Statement @SYN druckt den Inhalt des Files am angegebenen Gerät (site) aus. Es hat das Format

@SYM[ ,UJ f,copy,site

mit

- U File nicht löschen
- f File Reference des permanenten Files
- copy Anzahl der Kopien

site Bezeichnung des Ausgabegeräts; mögliche Angaben s. CTS

Im Gegensatz zum CTS Command SITE wird der File nicht kopiert, sondern lediglich die File Reference in die Queue eingetragen; der Inhalt sollte danach nicht mehr geändert werden. Ohne U option wird der File nach dem Drucken gelöscht. Beispiel: Drucken des permanenten DATA Files DATEN am Zeilendrucker PR im Rechnerraum

 $>$ @sym,u daten, 1, pr <XMIT>

Die Ausgabe auf Zeilendrucker wird vom Operator gesteuert, die steuerung der Matrixdrucker wird im folgenden beschrieben.

#### steuerung der Matrixdrucker an Terminals

Die EXEC verwaltet viele Queues für Output Files, insbesondere eine Queue für jede Site-id sowie eine Queue für jede User-id. Für die Ausgabe an einem UTS20 mit Matrixdrucker wird empfohlen, als SITE die zweite Site-id des Terminals (falls vorhanden) anzugeben; während des Druckens kann dann am ersten logischen Bildschirm weitergearbeitet werden. Für DEVELNET Terminals ist die Angabe einer site-id unsinnig (vgl. 3.1.1), hier wird empfohlen als SITE eine Userid anzugeben; die Ausgabe des Output Files kann dann an einem beliebigen Terminal (mit Matrixdrucker) erfolgen.

Site-id: Output Files in einer Queue für eine site-id können am Terminal mit dieser Site-id ausgegeben werden. Die Ausgabe kann nur im Inactive Mode einer Demand Session angestoßen werden (mit @@SEND; ggf. nach <XMIT> user-id/paßwort und @FIN eingeben); sie kann ggf. am angeschlossenen Matrixdrukker protokolliert werden (@@PRNT, vgl. 3.5.2), z.B.

>@fin <XMIT> >\*TERMINAL INACTIVE - OUTPUT FILE AVAIL\* *>@@prnt:* <XMIT> >@@send <XMIT> Ausgabe aller Output Files aus Queue für site-id des Terminals

>\*TERMINAL INACTIVE\*

User-id/u: Output Files in einer Queue für eine User-id können unmittelbar nach Beendigung eines Demand Runs mit dieser User-id am Tenainal mit @@SEND,U ausgegeben werden; die Ausgabe kann ggf. am angeschlossenen Matrixdrucker protokolliert werden (@@PRNT, vgl. 3.5.2), z.B.

>ENTER USERID/PASSWORD: >faust/Seines <XMIT> >@fin <XMIT> >\*TERMINAL INACTIVE\* *>@@prnt* <XMIT> >@@send,u <XMIT> Ausgabe aller Output Files aus Queue für User-id FAUST

>\*TERMINAL INACTIVE\*

4. Arbeiten mit Files

# 4.1 Massenspeicher-Files

programme und Daten werden in Massenspeicher-Files gehalten; wenn sie Programmentwicklung an der SPERRY 1100/60 machen wollen, müssen Sie einiges über Files und Massenspeicherbereiche wissen. Das Wichtigste ist im folgenden beschrieben, weitergehende Fragen behandeln die Kapitel FILES und LIBRARIES.

Jeder Benutzer (User-id) besitzt genau einen Massenspeicherbereich (oder ist zugriffsberechtigt zu einem); seine Account-id ist der Name dieses Massenspeicherbereichs. In diesem Massenspeicherbereich hält er seine permanenten Files. Für die Dauer des Runs kann er darüber hinaus temporäre Files kreieren.

File Reference: In Commands/Control Statements kann in der Regel das folgende vereinfachte Format einer File Reference zur Bezeichnung eines Files verwendet werden:

[qualifier\*]filename

Der Qualifier ist für temporäre Files lediglich eine Verlängerung des Filenames, für permanente Files gibt er den Mas-<br>senspeicherbereich an; Default ist im Demand Run die Ac-Default ist im Demand Run die Account-id des Runs, also der eigene Massenspeicherbereich; ein Qualifier muß also nur angegeben werden, wenn auf permanente Files anderer Benutzer zugegriffen wird. Der Filename ist frei wählbar (max. 12 alphanumerische Zeichen).

In fast allen Commands/Control Statements kann die File Reference durch das Zeichen. abgeschlossen werden (z.B. LIST FILE, @ASG), in einigen muß sie durch das Zeichen abgeschlossen werden (z.B. LIST SAVED, @DELETE).

Folgende Besonderheiten sind im File-Handling an der SPERRY  $1100/60$  zu beachten:

- Kreation, Lebensdauer, Fileart: Files müssen i.a. explizit kreiert werden; dabei wird festgelegt, ob der File permanent (Lebensdauer unabhängig von der des Runs) oder temporär (implizite Löschung am Ende des Runs) ist. Die Fileart<br>(z.B. Library oder DATA File) wird erst beim ersten (z.B. Library oder DATA File) Schreiben in den File festgelegt.
- Zugriffskoordination für permanente Files erfolgt beim Assignieren/Freigeben; dies wird in der Regel implizit auskann aber auch explizit ausgeführt werden (@ASG, @FREE) .
- Zugriffsschutz für permanente Files erfolgt über die File Merkmale private (nur Eigentümer kann zugreifen), public (alle können zugreifen), Leseschlüssel, Schreibschlüssel; read-only, write-only; ändern mit @CHG möglich.

Commands/Control statements zum Arbeiten mit Files:

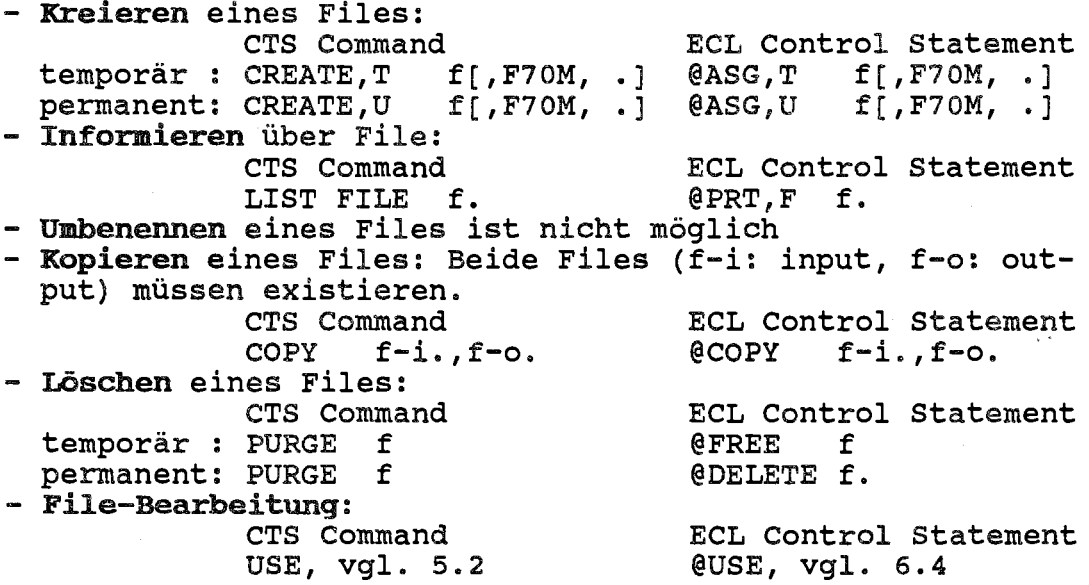

Dabei sind f, f-i, f-o durch die File References der entsprechenden Files zu ersetzen.

## 4.1.1 Files mit Programmen (Libraries)

Programme werden auf der SPERRY 1100/60 ausschließlich in Libraries (Program Files) gehalten. Eine Library besteht aus Elementen; jedes Element kann ein oder mehrere Programme oder einen Text enthalten; jedes Element hat einen Typ. der oder einen Text enthalten; jedes Element hat einen Typ, von der Art des Inhalts abhängt:

- Quellprogramme, Text: symbolisches Element, Typ S
- verschiebliche Programme (vom compiler erzeugt): verschiebliches Element, Typ R (wie relocatable)
- ausführbares Programm (vom Binder erzeugt): absolutes Element, Typ A
- z.B. CTS Subroutine: omnibus Element, Typ O

Die vollständige Bezeichnung eines Elements einer Library hat in Commands/Control Statements das Format

[File Reference.]Element Reference

wobei die Element Reference in der Regel nur aus dem Elementname (max. 12 alphanumerische Zeichen) besteht. Elemente verschiedenen Typs können gleiche Elementnames haben. Nach dem Edieren, Compilieren und Binden eines Programms enthält die Library i.a. ein symbolisches, ein verschiebliches und ein absolutes Element mit gleichem Elementname. Der Default für die File Reference hängt vom Command/Control Statement ab.

Beim Löschen und Ersetzen von Elementen entstehen "Leichen" in der Library; die Elemente werden nämlich nur logisch gelöscht und belegen nach wie vor den Speicherplatz. Das ECL control statement @PRT,T informiert u.a. wieviel Speicherplatz die "Leichen" (syn. DELETED TEXT) belegen. Libraries, die laufend geändert werden, müssen daher in regelmäßigen Abständen gepackt werden (Neuaufbau; Entfernung der "Leiehen"). Dies erfolgt in CTS mit dem PACK Command und im EXEC Mode mit dem @PACK Control statement (s.u.).

CommandsjControl statements zum Arbeiten mit Libraries **und** Elementen:

- packen (Library): CTS Command PACK f.
- informieren (Library): CTS Command LIST SAVED f.
- kreieren (Element): CTS Command SAVE, vgl. 5.1
- ersetzen (Element): CTS Command REPLACE, vgl. 5.1
- umbenennen (Element): CTS Command
- kopieren (Element) CTS Command COPY,t f-i.e-i,f-o.e-o
- löschen (Element): CTS Command UNSAVE f.e

@PACK f. ECL Control statement @PRT,T f. ECL Control statement

ECL Control statement

implizit, vgl. 6.

ECL Control statement implizit, vgl. 6.

ECL Control statement @CHG,t f.e-a,.e-n

ECL Control statement

@COPY,t f-i.e-i,f-o.e-o

ECL Control statement @DELETE,t f.e

Klein geschriebene Bezeichnungen sind wie folgt zu ersetzen:

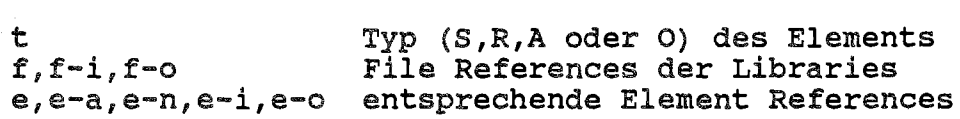

#### 4.1.2 Files mit Daten (DATA Files)

Daten, die z.B. von FORTRAN oder SPSS Programmen gelesen werden sollen, werden in der Regel in DATA Files gehalten. DATA Files werden mit Hilfe eines Editors erzeugt (CTS, @ED, vgl. 5.1, 6.1). DATA Files können von FORTRAN Programmen sequentiell fonnatiert gelesen werden (BACKSPACE ist nicht möglich). Umgekehrt können Files, die von FORTRAN Programmen sequentiell formatiert geschrieben wurden, vom Editor (CTS, @ED) wie DATA Files gelesen werden.

Files, die von FORTRAN Programmen mit ACCESS='DIRECT' (in der OPEN Anweisung) erzeugt wurden, sollten nur mit FORTRAN Programmen weiterverarbeitet werden.

4.2 Standard Ein/Ausgabe Files

4.2.1 Standard Read File

Der Runstream eines Runs besteht aus den Eingaben, die nicht mit @@ oder \$\$ beginnen, wie z.B.

- ECL Control statements

- Direktiven (z.B. für @MAP)
- CTS Commands
- Daten (z.B. für FORTRAN READ(5, •••)•.• )

Der Runstream wird aus dem standard Read File eingelesen, dem im Demand Run per Default die Tastatur des Terminals zugeordnet ist. Teile des Runstreams können aber auch in **ADD** Files (DATA Files) oder ADD Elementen (symbolische Elemente Libraries) bereitgestellt werden; ADD Files/Elemente können mit Hilfe eines Editors (CTS, @EDi vgl. 5.1, 6.1) erstellt werden. Sie entsprechen ansatzweise den Kommandoprozeduren anderer Kommandosprachen wie z.B. REXX (IBM) oder DCL (DEC).

CTS Beispiel: Das ADD ELement D-CTS-ADD in der Library ANW\$\*BEISPIEL enthält ein FORTRAN Quellprogramm samt CTS Commands zum compilieren, Binden und Starten sowie Daten für das Programm. Bitte überzeugen Sie sich mit

>->old anw\$\*beispiel.d-cts-add <XMIT>  $>->list$  <XMIT>

Diese Commands werden ausgeführt mit dem CTS Command ADD:

>->add anw\$\*beispiel.d-cts-add <XMIT>

EXEC Beispiel: Das ADD Element D-EXEC-ADD in der Library ANW\$\*BEISPIEL enthält ein FORTRAN Quellprogramm samt ECL Control statements zum Compilieren, Binden und Starten sowie MAP Direktiven und Daten für das Programm. Bitte überzeugen Sie sich in CTS mit

>->old anw\$\*beispiel.d-exec-add <XMIT> >->list <XMIT>  $\bullet$   $\bullet$   $\bullet$ >->xet;s <XMIT> >IN EXEC MODE

Im EXEC Mode werden diese ECL Control Statements mit dem **ECL** Control statement @ADD ausgeführt:

>@add anw\$\*beispiel.d-exec-add <XMIT>

Zu jedem Run gehört ein Zeiger auf seinen Standard Read File; zu Beginn eines Demand Runs zeigt dieser Zeiger auf das der Runstream wird danach zeilenweise aus dem angegebenen File bzw. (auf Terminal. ADD bzw. @ADD setzt diesen Zeiger um; bzw. Element gelesen; nachdem alle Zeilen des Files Elements gelesen sind, wird der Zeiger zurückgesetzt den alten Wert; Schachtelung möglich).

Das ECL Control statement @ADD kann auch anstelle von Daten (z.B. für FORTRAN READ(5, .•.)••• ) eingegeben werden, vgl. Abb. 4-1 und Tabelle 3-1.

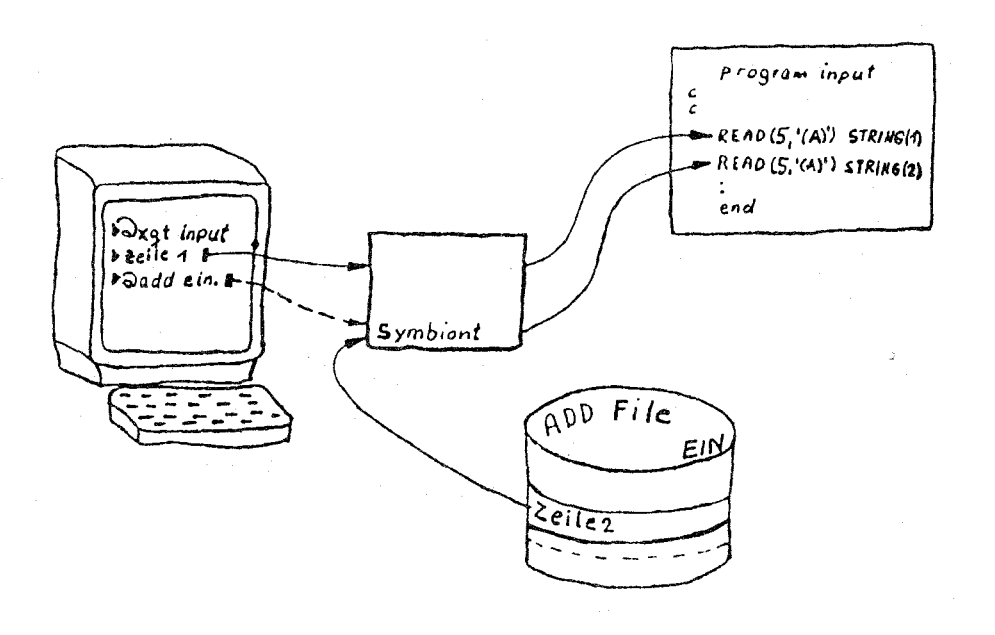

Abb. 4-1: Eingaben aus ADD File lesen

#### 4.2.2 Standard Print File

Terminal Ausgaben wie z.B. die Ausgaben von

- ECL Control Statements, z.B.
	- · Listings (@FTN, @MAP)
	- · Informationen (@PRT, @MFD)
	- · Fehler- und Endemeldungen
- CTS Commands, z.B.
	- Zeilen der Workarea (LIST, CHANGE)
	- · Diagnostic Scan (RUN)
	- Informationen (HELP, LIST SAVED)
	- Fehler- und Endemeldungen
- Programmen, z.B.
	- . FORTRAN WRITE $(6, \ldots)$ ...

werden vom Control Statement/Command/Programm durch Ausgaben in den Standard Print File realisiert.

Dem Standard Print File ist im Demand Run per Default der Bildschirm des Terminals zugeordnet (Terminal Ausgaben können dann gleichzeitig protokolliert werden, vgl. 3.5.2). Terminal Ausgaben können aber auch in einen Breakpoint File (Print File) "umgeleitet" werden (am Bildschirm ist dann aber nichts mehr zu sehen!). Permanente Breakpoint Files können mit @SYM gedruckt werden, temporäre Breakpoint Files nur mit SITE (Vorschubinformation wird ignoriert), vgl. 3.5.3. Bei anderen Rechnern wird ein solcher Mechanismus i.a. gar nicht benötigt; die Parameter der Commands steuern, ob die Ausgaben auf das Terminal oder in einen File (der gedruckt werden kann) erfolgen.

CTS Beispiel: Das ausführbare (FORTRAN) Programm D-PRINT in der Library ANW\$\*BEISPIEL erzeugt Ausgaben mit WRI-TE(6, •.•) .•.; diese sollen gedruckt werden. Dazu wird zunächst ein permanenter File DRUCK-FILE kreiert

>->create,u druck-file.,f70m, .<XMIT> >->@@brkpt://print\$,druck-file

Das Transparent Control statement @@BRKPT lenkt die folgenden Terminal Ausgaben in den File DRUCK-FILE um. Das ausführbare Programm wird gestartet mit

>xqt anw\$\*beispiel.d-print <XMIT>

Die Beendigung der Programmausführung wird lediglich durch ein neues Prompt > angezeigt. Danach können mit

>@@brkpt: *print\$* <XMIT>

die folgenden Standard Print File Ausgaben wieder auf das Terminal gelenkt werden. Der Breakpoint File DRUCK-FILE kann z.B. auf dem Zeilendrucker PR (im Rechnerraum) gedruckt wer den mit dem Transparent Control statement

>@@sym druck-file, 1, pr <XMIT>

EXEC Beispiel: Das Source Listing des FORTRAN Compilers soll gedruckt werden. Dazu wird zunächst ein permanenter File LI-STING kreiert:

>@asg,u >@brkpt print\$,listing <XMIT> listing <XMIT>

Das ECL Control Statement @BRKPT lenkt die folgenden Terminal Ausgaben in den File LISTING um. Der FORTRAN Compiler wird aufgerufen mit

>@ftn,s anw\$\*beispiel.d-prog,tpf\$.prog <XMIT> >@eof <XMIT>

Die Beendigung der Compilierung wird lediglich durch ein neues Prompt > angezeigt. Danach können mit

>@brkpt print\$ <XMIT>

die folgenden Standard Print File Ausgaben wieder auf das Terminal gelenkt werden. Der Breakpoint File LISTING kann z.B. auf dem Zeilendrucker PR (im Rechnerraum) gedruckt wer den mit

>@free >@sym listing <XMIT> listing,1.,pr <XMIT>

Zu jedem Run gehört ein Zeiger auf seinen Standard Print File; zu Beginn eines Demand Runs zeigt dieser Zeiger auf das<br>Terminal. @@BRKPT bzw. @BRKPT setzt diesen Zeiger um; die<br>Standard Print File Ausgaben werden danach in den angegebenen File geschrieben. [@]@BRKPT PRINT\$ (ohne File Reference)<br>setzt diesen Zeiger zurück (auf das Terminal, Schachtelung nicht möglich).

Das ECL Control Statement @BRKPT kann mit Hilfe der Routine FACSF auch von einem FORTRAN Programm abgesetzt werden, vgl. Abb. 4-2.

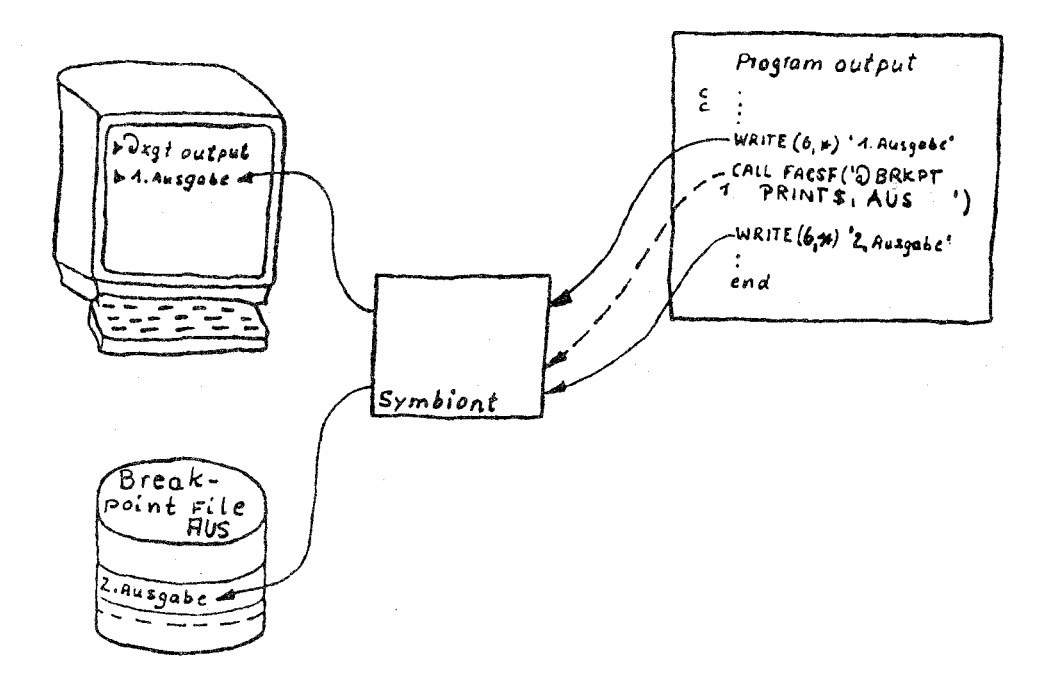

Abb. 4-2: Terminal Ausgaben in Breakpoint File umlenken

# 5. Programmentwicklung (FORTRAN) in CTS

Zur Programmentwicklung stehen mehrere höhere Programmiersprachen zur Verfügung (z.B. FORTRAN, PASCAL, COBOL, PL/I). Dieser Abschnitt stellt exemplarisch die Programmentwicklungsumgebung für die Programmiersprache FORTRAN 77 vor; er ist lediglich als Einstieg konzipiert; weitergehende Informationen (z.B. langfristige Speicherung verschieblicher und ausführbarer Programme) finden Sie in der Notiz FORTRAN. Zu anderen Programmiersprachen gibt es entsprechende Notiden zen.

Abb. 5-1 beschreibt das Edieren sowie das Compilieren, ⊤Binden und Starten eines Hauptprogramms (ggf. mit Unterprogrammen) mit Hilfe des RUN Commands; es faßt die Commands COMPI-MAP und XQT zusammen. Das RUN Command ist für einfache LE. Probleme ausreichend, für komplexere Probleme müssen die Commands einzeln verwendet werden. Die nachfolgenden Abschnitte enthalten weitere Erläuterungen zu Abb. 5-1.

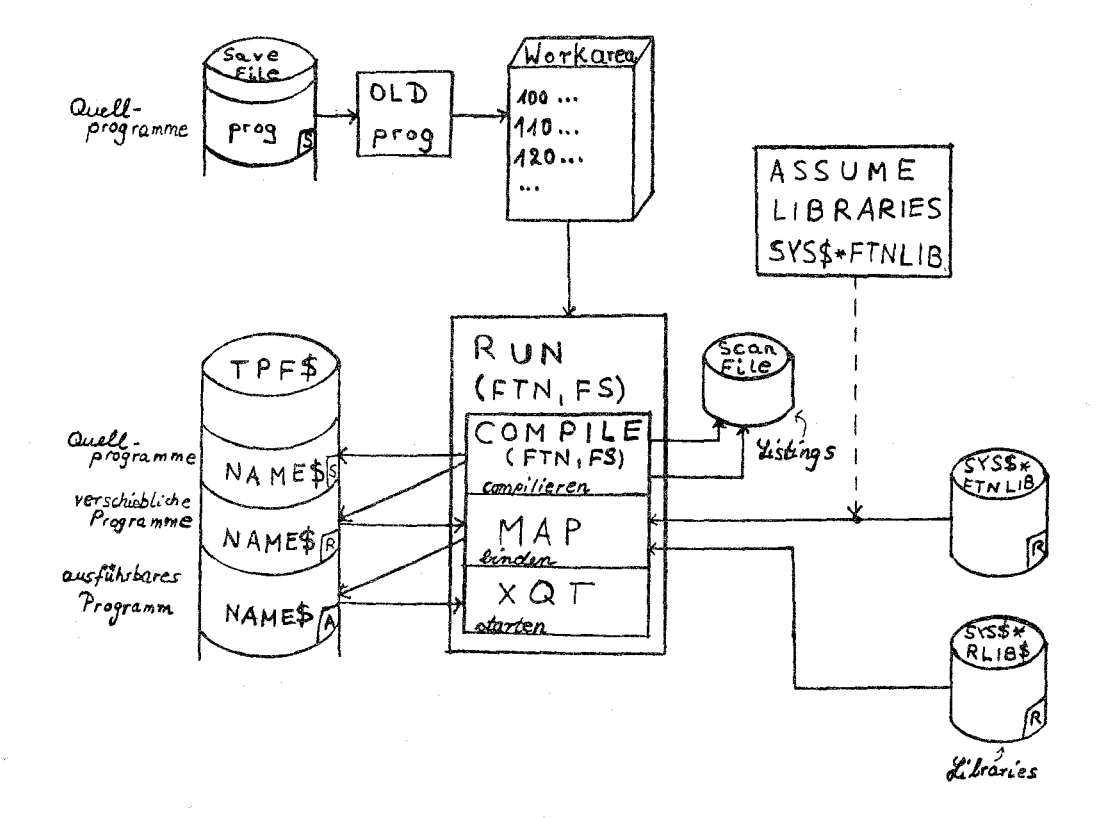

Abb. 5-1: Programmentwicklung (FORTRAN) in CTS

Die Arbeitsweise vieler CTS Commands wird durch ASSUMEs festgelegt. Einige dieser ASSUMEs haben Defaults (z.B. ASSU-ME PROGRAM), andere nicht (z.B. ASSUME LIBRARIES). Jedes AS-SUME kann mit dem entsprechenden ASSUME Command überschrieben oder mit dem STATUS Command abgefragt werden. Beispiel:

#### >->assume program xyz <XMIT>

legt fest, daß als Save File von nun an XYZ (Fileart: Library; muß bereits existieren) verwendet wird.

>->status program <XMIT>

gibt die File Reference des Save Files am Terminal aus.

Ein ASSUME bleibt in der Regel bis zum nächsten entsprechenden ASSUME Command in Kraft; es empfiehlt sich daher, ASSUME Commands, die am Anfang eines Demand Runs immer ausgeführt werden müssen, wie z.B. ASSUME LIBRARIES, in das symbolische Element USERS des Save Files zu schreiben (die Commands werden dann bei der Initialisierung von CTS implizit ausgeführt, vgl. 3.1.2).

## 5.1 Edieren (Quellprogramme)

Zu CTS gehört ein eingebetteter, zeilenorientierter Editor; seine Leistungen werden mit Hilfe von CTS Commands angefordert. Eine ausführliche Beschreibung finden Sie im Kapitel TEXTVERARBEITUNG MIT CTS. Die wichtigsten Funktionen zum Edieren von Quellprogrammen werden hier beschrieben. Darüber hinaus gibt es innerhalb von CTS noch einen FORTRAN Prescanner. Er formatiert jede eingegebene Zeile und prüft sie auf syntaktische Richtigkeit (vgl. Notiz FORTRAN).

Ediert werden können Quellprogramme (Texte) nur in der Workarea von CTS. Sie wird bei der Initialisierung von CTS (vgl. 3.1.2) bereitgestellt. Sie ist temporär, d.h. sie wird spatestens bei Beendigung des Runs (@FIN) gelöscht. In die Workarea können Zeilen eingetragen und/oder der Inhalt von symbolischen Elementen oder DATA Files kopiert werden (OLD, MERGE), z.B.

>->old anw\$\*beispiel.d-prog <XMIT> (Auflisten der Workarea)

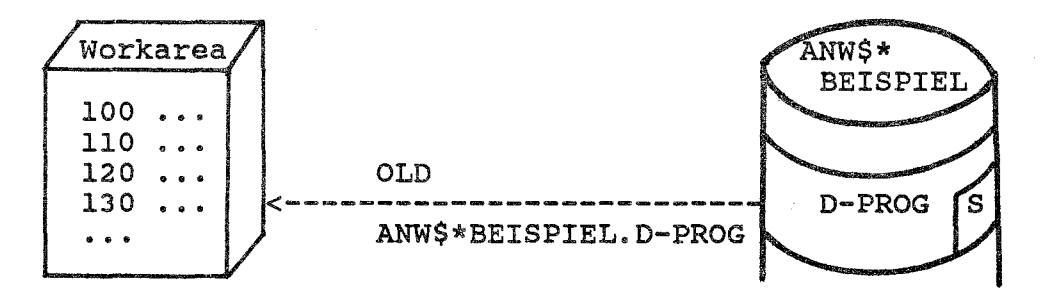

Jede Zeile hat eine positive (max. 6-stellige) Zeilennummer (~ 262141). Jede Eingabe, die mit einer Zeilennummer beginnt, wie z.B.

>->155 C hier wird ein Kommentar eingefuegt <XMIT>

wird von CTS in die Workarea eingetragen und nicht als Command interpretiert. Existiert bereits eine Zeile mit dieser Zeilennummer, so wird sie überschrieben. Dies wird in der Regel zum einfügen und ändern von Zeilen (die bereits mit Zeilennummer auf dem Bildschirm stehen, z.B. nach LIST) verwendet. Das Eintragen von Quellprogrammen erfolgt in der Regel im RUBber Mode. Beispiel:

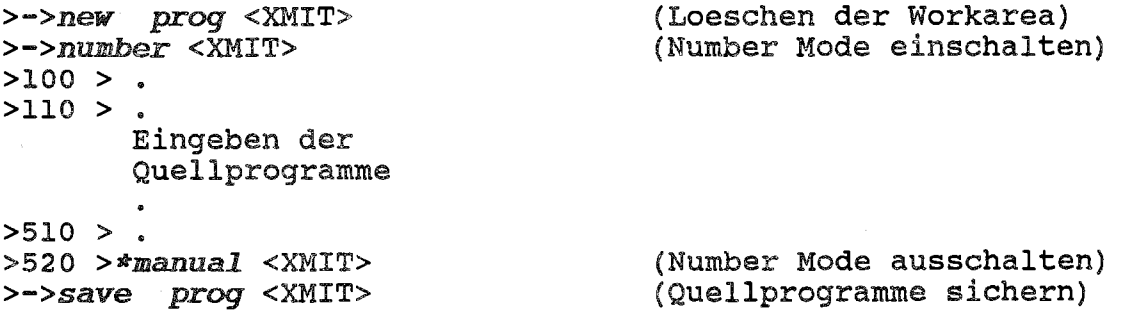

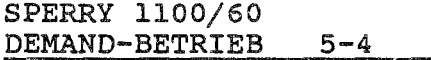

Obiges SAVE Command kreiert im Save File (permanenter File, der bei der Initialisierung von CTS bereitgestellt wird, vgl. 3.1.2) ein symbolisches Element FROG und kopiert den Inhalt der Workarea hinein; die Workarea wird dadurch nicht geändert. Der Inhalt des Elements PROG kann später mit dem OLD Command in die Workarea zurück kopiert und ediert werden:

 $\gt$ ->old prog <XMIT> edieren ... >->replace prog <XMIT>

Das REPLACE Command sichert den edierten Inhalt (Element wird ersetzt).

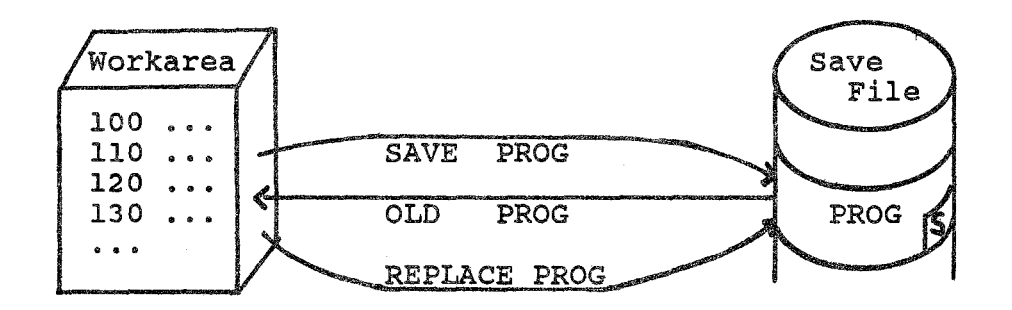

Hinweis: Beim "Kopieren in die Workarea" mit OLD oder MERGE werden die Zeilen nicht abgeschrieben, sondern es werden nur Zeiger auf die Zeilen (File-Adressen) angelegt. Das Verändern des Files außerhalb von CTS (z.B. durch @PACK) zerstört den Inhalt der Workarea (Inhalt muß mit NEW oder OLD gelöscht werden) •

Groß/Kleinschreibung ist per Default (ASSUME ASCII ON) möglich. Der FORTRAN Compiler interpretiert kleine Buchstaben außer in CHARACTER Konstanten - wie große (Erweiterung von FORTRAN 77). Vorsicht: der FORTRAN Compiler der IBM 4361 akzeptiert nur Großbuchstaben.

Tabelle 5-1 listet die wichtigsten Commands zum Edieren von Quellprogrammen auf; das angegebene Format ist nicht immer vollständig; es kann weitere Parameter geben (z.B. für CHAN-GE). Weitere Informationen liefert >->help <XMIT> (vgl. 3.3.1). Die wichtigsten Parameterwerte finden Sie in Tabelle  $5 - 2.$ 

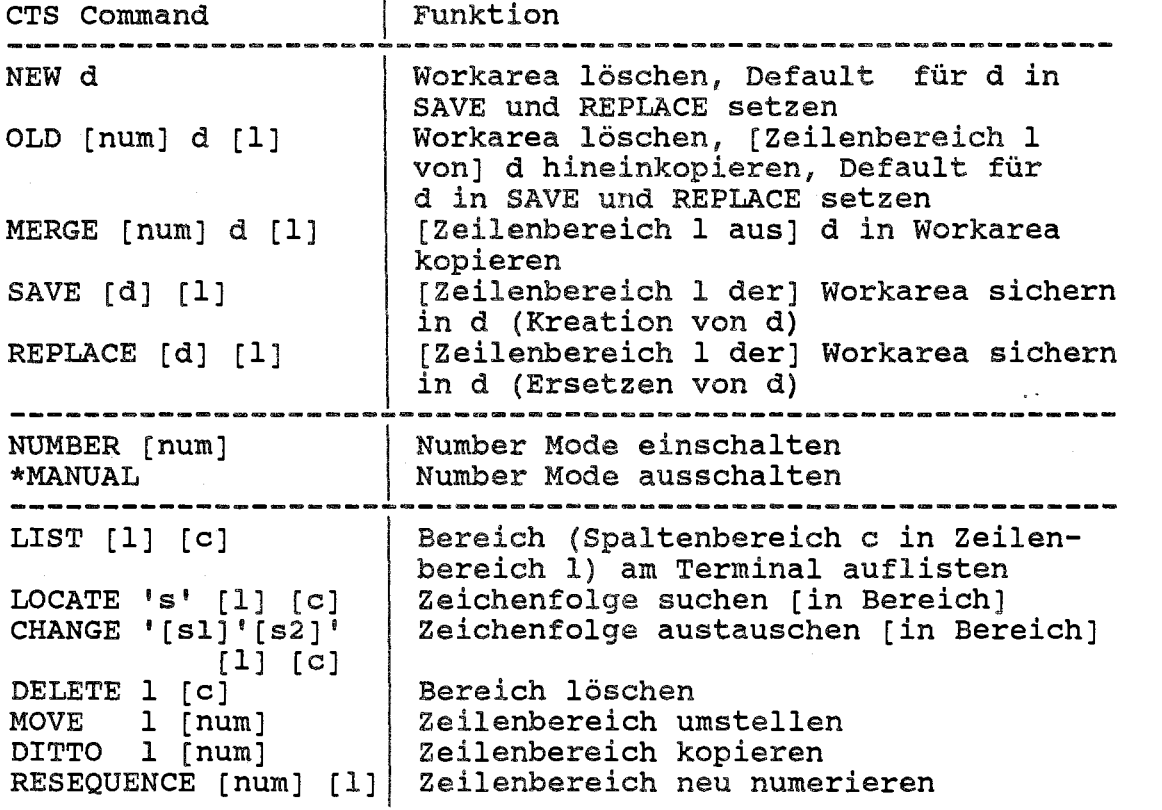

Tabelle 5-1: CTS Commands zum Edieren

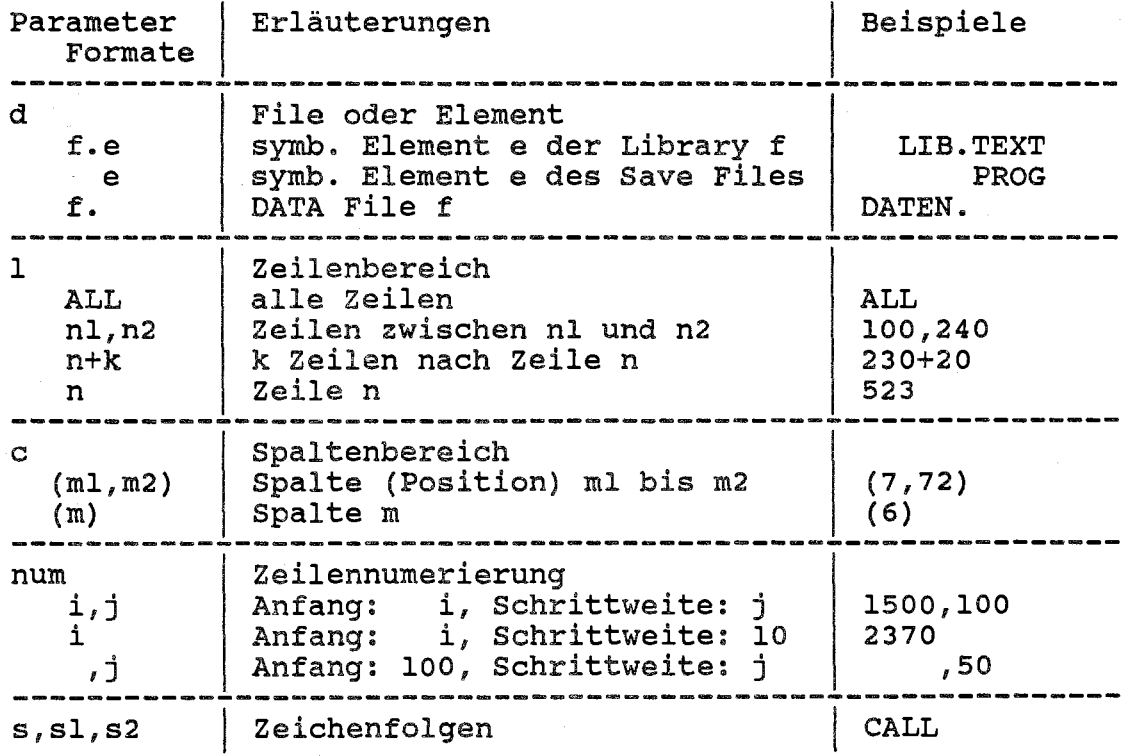

Tabelle 5-2: Parameter der CTS Commands

5.2 File-Bearbeitung

Direkte Files müssen, sequentielle Files können vom Programm mit Hilfe der OPEN Anweisung geöffnet werden. Dabei kann der unit Number (z.B. 20) die File Reference des Files (z.B. DA-TEN) zugeordnet werden:

OPEN (UNIT=20, FILE='DATEN', .••)

Erfolgt die Zuordnung nicht im Programm, so muß sie vor dem start des ausführbaren Programms mit dem CTS Command USE erfolgen, z.B.

>->usa 20,daten <XMIT>

ordnet der Unit Number 20 (genauer: dem internen Filename 20) die File Reference DATEN zu.

standard Ein/Ausgabe: Für die folgenden unit Numbers gelten Default Zuordnungen:

UNIT=5 UNIT=6 standard Read File (Terminal oder ADD File/Element, vgl. 4.2.1) Standard Print File (Terminal oder Breakpoint File, vgl. 4.2.2)

Diese Zuordnungen können nur mit OPEN, nicht aber mit USE überschrieben werden.

# 5.3 compilieren, Binden, Starten

Problem: Das Hauptprogramm und alle explizit aufgerufenen Unterprogramme (außer INTRINSICs) stehen in der Workarea (z.B. nach dem Edieren oder nach OLD, vgl. 5.1). Die Programme sollen compiliert, gebunden und gestartet werden.

Lösung: Das CTS Command RUN führt hintereinander die CTS Commands COMPILE (compilieren), KAP (binden) und XQT (starten) aus. Fürs Binden muß zuvor festgelegt werden, daß auch die FORTRAN Library SYS\$\*FTNLIB nach Unterprogrammen zu durchsuchen ist (per Default werden nur TPF\$ und SYS\$\*RLIB\$ durchsucht):

>->assume libraries sys\$\*ftnlib <XMIT>

Das CTS Command

>->run (ftn,fs) <XMIT>

kopiert zunächst die Quellprogramme aus der Workarea in das symbolische Element TPF\$.NAME\$ (die temporäre Library TPF\$ wird beim Beginn eines Runs implizit kreiert).

..

Compilieren: Der Inhalt des symbolischen Elements TPF\$.NAME\$ wird vom FORTRAN Compiler (FTN) mit FS Options (F: dumpfähig, S: Source Listing) compiliert. Die erzeugten verschieblichen Programme werden in das verschiebliehe Element TPF\$.NAME\$ geschrieben.

Binden: Der Inhalt des verschieblichen Elements TPF\$.NAME\$ wird (vom MAP Prozessor) mit verschieblichen Programmen aus der FORTRAN Library SYS\$\*FTNLIB und der System Relocatable Library SYS\$\*RLIB\$ zusammengebunden; das erzeugte ausführbare Programm wird in das absolute Element TPF\$.NAME\$ geschrieben.

starten: Das ausführbare Programm in TPF\$.NAME\$ wird gestartet; es kann erneut gestartet werden mit

>->xqt <XMIT>

(XQT f.e startet das ausführbare Programm im absoluten ELement f.e)

Listings und Messages von Compilieren und Binden werden von CTS in den Scan File geschrieben. Der Scan File ist ein temporärer File; er wird von CTS bei Bedarf implizit kreiert. Auf die Anfrage

>\*DIAGNOSTIC SCAN?>yes <XMIT>

gibt CTS einen Auszug aus dem Scan File am Terminal aus. Das vollständige Compiler bzw. Binder Listing kann nach RUN mit

>->scan ,ftn <XMIT> bzw. >->scan ,map <XMIT>

in die Workarea kopiert und z.B. mit LIST am Terminal aufgelistet oder mit SITE gedruckt werden (Scan Mode). Der Scan Mode wird beendet mit

*>->eclit* <XMIT>

Danach steht der ursprüngliche Inhalt der Workarea wieder zur Verfügung.

Der interaktive FORTRAN Post Mortem Dump (FTN PMD) wird im-<br>plizit aufgerufen, wenn ein dumpfähiges ausführbares aufgerufen, wenn ein dumpfähiges ausführbares Programm durch einen Laufzeitfehler (z.B. Guard Mode Error) abgebrochen wird. Er meldet sich mit

>\*\*\*\*\* ENTER FTN PMD \*\*\*\*\*  $>$   $\Rightarrow$ 

Sein Prompt ist leider mit dem CTS Prompt identisch; er fordert FTN PMD Commands an:

 $>$ ->dump  $\langle$  <XMIT>

listet die Werte von allen Variablen und Feldern der dumpfähigen Programmeinheiten am Terminal auf. Beendet wird FTN PMD mit

>->exit <XMIT>

ASSUMEs für RUN: Die oben beschriebene Arbeitsweise von RUN kann mit zahlreichen ASSUMEs verändert werden; diese ASSUMEs beeinflussen teilweise auch andere CTS Commands, sie beeinflussen sich teilweise sogar gegenseitig. Falls - wie vorausgesetzt - das Hauptprogramm in der Workarea steht, kommen Sie i.a. mit folgenden ASSUMEs aus:

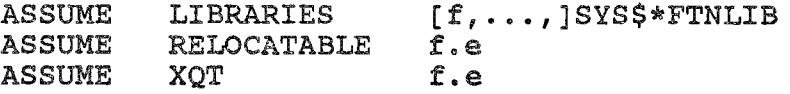

wobei fund e durch die entsprechenden File und Element References zu ersetzen sind.

ASSUME LIBRARIES legt die Libraries fest, die beim Binden neben TPF\$ und der System Relocatable Library SYS\$\*RLIB\$ nach (verschieblichen, d.h. bereits compilierten) Unterprogrammen durchsucht werden sollen; SYS\$\*FTNLIB muß, weitere Libraries können angegeben werden, z.B.

ASSUME LIBRARIES ANW\$\*IMSL,SYS\$\*FTNLIB

falls Unterprogramme aus der IMSL Library ANW\$\*IMSL aufgerufen werden, vgl. LIBRARIES. ASSUME RELOCATABLE legt das verschiebliche Element fest, in das der Compiler die erzeugten verschieblichen Programme schreibt (Output für COMPILE, Input für MAP). ASSUME XQT legt das absolute Element fest, in das der Binder das erzeugte ausführbare Programm schreibt (Output für MAP, Default für XQT) .

## 6. Programmentwicklung (FORTRAN) im EXEC Mode

Zur Programmentwicklung stehen mehrere höhere Programmiersprachen zur Verfügung (z.B. FORTRAN, PASCAL, COBOL, PL/I).<br>Dieser Abschnitt stellt exemplarisch die Programmentwicklungsumgebung für die Programmiersprache FORTRAN 77 vor; er ist lediglich als Einstieg konzipiert; weitergehende Informationen (z.B. langfristige Speicherung verschieblicher und ausführbarer Programme) finden Sie in der Notiz FORTRAN. Zu den anderen Programmiersprachen gibt es entsprechende Notizen.

Abb. 6-1 beschreibt das Edieren, Compilieren, Binden und Starten eines Hauptprogramms (qqf. mit Unterprogrammen). Die nachfolgenden Abschnitte enthalten weitere Erläuterungen zu Abb. 6-1.

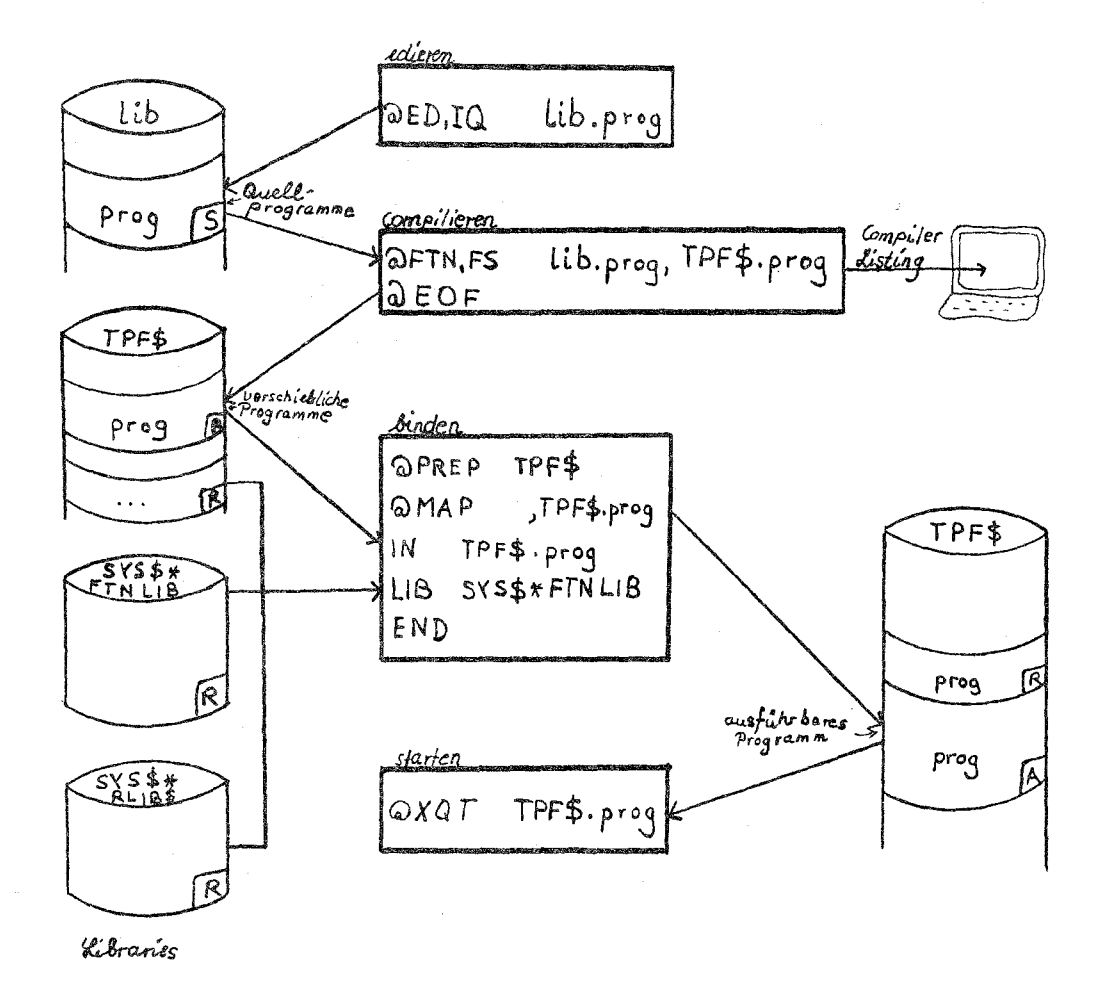

Abb. 6-1: Programmentwicklung (FORTRAN) im EXEC Mode

6.1 Edieren (Quellprogramme)

Quellprogramme können entweder in CTS (vgl. 5.1) oder mit dem ebenfalls zeilenorientiert arbeitenden ED Prozessor ediert werden. Eine ausführliche Beschreibung des ED Prozessors finden Sie im Kapitel TEXTVERARBEITUNG MIT ED. Die wichtigsten Funktionen zum Edieren von Quellprogrammen werden hier beschrieben. Für den Aufruf des ED Prozessors kann das folgende vereinfachte Format des ECL Control Statements @ED verwendet werden:

@ED,options f.e.

wobei fund e durch die entsprechende File und Element Reference des symbolischen Elements zu ersetzen sind; options S.u.

Beispiel: IQ Options zum Eintragen von Quellprogrammen

 $>$ @ed,iq lib.prog <XMIT>

Arbeits-File ..• Quellprogramme eintragen  $0$   $0$   $0$ 1 LIB.PROG >102:>exit <XMIT>

Beispiel: U Option zum Korrigieren von Quellprogrammen

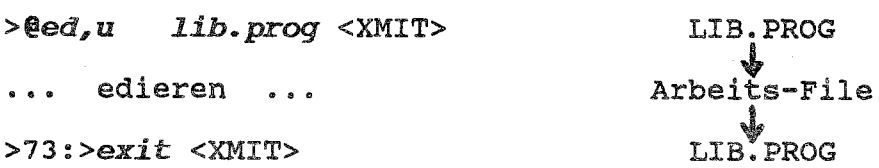

Ediert werden können nur Texte im Arbeits-File des Editors. Beim Aufruf mit I option wird ein leerer Arbeits-File bereitgestellt, beim Aufruf mit U Option wird der Inhalt des angegebenen symbolischen Elements hineinkopiert; der Inhalt des Arbeits-Files wird beim EXIT ins angegebene. symbolische Element (im Beispiel LIB.PROG) geschrieben.

Der ED Prozessor arbeitet zeilenorientiert; die Zeilennummern (1,2,3, ..•) geben positionen von Zeilen innerhalb eines Textes an (z.B. hat die 52. Zeile die Zeilennummer 52). Löschen (DELETE) oder Einfügen (INPUT) von Zeilen ändert die Zeilennummern der nachfolgenden Zeilen. Ein Zeilenzeiger legt die sogenannte Arbeitszeile (current line, Default für viele ED Commands) fest. Die Zeilennummer der Arbeitszeile steht im Prompt des ED Prozessors, z.B,

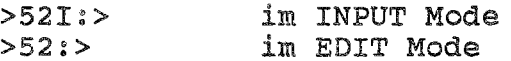

Im INPUT Mode (Default beim Aufruf mit I option) können Zeilen in den Arbeits-File eingetragen werden; eine leere Ein-<br>qabe (> <XMIT>) schaltet in den EDIT Mode um. Im EDIT Mode <XMIT>) schaltet in den EDIT Mode um. Im EDIT Mode (Default beim Aufruf mit U option) können ED Commands zum Edieren des Textes eingegeben werden: ED Command INPUT schaltet in den INPUT Mode um.

Groß/Kleinschreibung wird ermöglicht durch die Q option bzw. durch Edieren (mit U Option) eines symbolischen Elements mit Groß/Kleinschreibung. Der FORTRAN Compiler interpretiert kleine Buchstaben - außer in CHARACTER Konstanten - wie große (Erweiterung von FORTRAN 77). Vorsicht: der FORTRAN Compiler der IBM 4361 akzeptiert nur große Buchstaben.

Tabelle 6-1 listet den Aufruf sowie die wichtigsten Commands des ED Prozessors auf. Das angegebene Format ist nicht immer vollständig; es kann weitere Paramater und weitere Formate geben. Eckige Klammern enthalten Spaltenbereiche: sie werden abweichend von den Konventionen des Kapitels - nicht zur Kennzeichnung von optionalen Angaben verwendet. In Tabelle 6-1 bezeichnet

d einen File oder ein Element.

Für d ist eines der folgenden Formate zu verwenden:

f.e symbolisches Element e der Library f e symbolisches ELement e der Library TPF\$<br>
f. DATA File oder Breakpoint File f DATA File oder Breakpoint File f

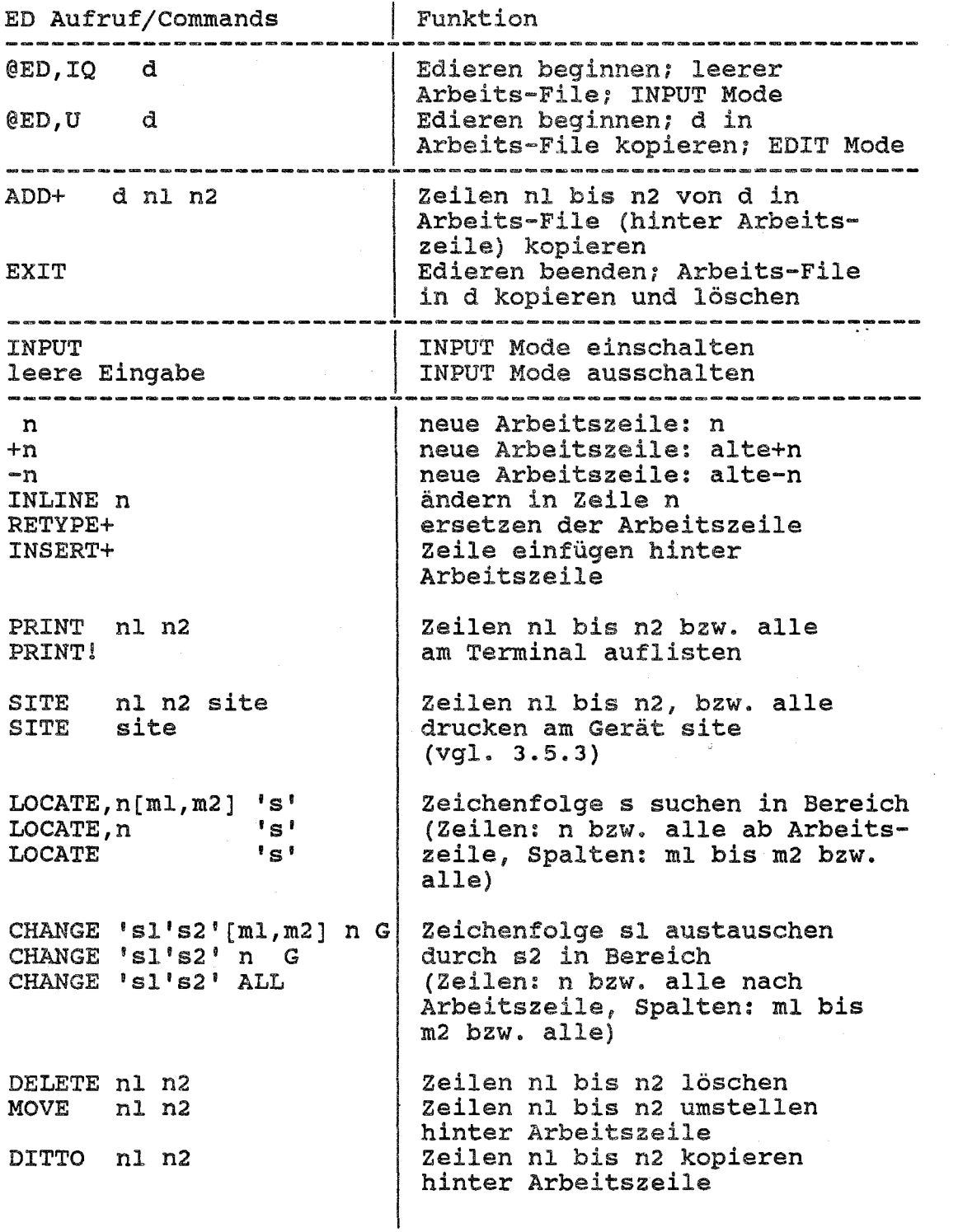

Tabelle 6-1: @ED Control Statement/ED Commands

6.2 Compi1ieren (Quellprogramme)

Problem: Die Quellprogramme (Hauptprogramm ggf. mit Unterprogrammen) im symbolischen Element LIB.PROG sollen compiliert werden.

Lösung: Das ECL Control Statement @FTN ruft den FORTRAN Compiler auf, z.B.

~ib.prog,tpf\$.prog <XMIT>  $10/06/86 - 10:21(0, )$  $>$ @ftn,fs >FTN 11RA1 >@eof <XMIT>

compiliert die Quellprogramme im symbolischen Element LIB.PROG und schreibt die erzeugten dumpfähigen (F Option) verschieblichen Programme in das verschiebliehe Element PROG der temporären Library TPF\$ (sie wird beim Beginn des Runs implizit kreiert).

Das Compiler Listing (Source Listing, S Option) wird am Terminal ausgegeben. Das Drucken des Listings ist nur möglich durch

- Protokollieren der Demand Session an dem angeschlossenen Matrixdrucker mit @@PRNT (vgl. 3.5.2)
- Umlenken der Terminal Ausgaben in einen Breakpoint File mit @BRKPT (vgl. 4.2.2)

Hinweis: Zum Testen einzelner Unterprogramme wird empfohlen, diese in ein eigenes sYmbolisches Element (z.B. lib.up) zu schreiben und separat zu compilieren: @FTN,FS lib.up,TPF\$.up (Binden erfolgt dann wie unten beschrieben).

6.3 Binden (verschiebliche Programme)

Problem: Die verschieblichen Programme (Hauptprogramm, aaf. mit Unterprogrammen) im verschieblichen Element TPF\$.PROG sollen gebunden werden.

Lösung: Zunächst muß die temporäre Library TPF\$ gepreppt werden:

 $\rho_{\text{prop}}$ tpf\$ <XMIT>

Dabei wird in TPF\$ fürs Binden eine Tabelle Unterprogramm -> Element für die verschieblichen Programme angelegt. Danach wird mit dem ECL Control Statement @MAP der Binder (syn. MAP Prozessor) aufgerufen:

 $>\ell$ map tpf\$.proq <XMIT>

Die MAP Direktiven (Direktiven fürs Binden) werden vom Terminal eingelesen:

 $>$ in tpf\$.prog <XMIT> >lib sys\$\*ftnlib <XMIT> >end <XMIT>

Die IN Direktive gibt das verschiebliche Element an, in dem das Hauptprogramm steht. Die LIB Direktive legt die Libra-<br>ries fest, die neben TPF\$ und der System Relocatable Library<br>SYS\$\*RLIB\$ nach verschieblichen Programmen (Unterprogrammen) durchsucht werden sollen; die FORTRAN Library SYS\$\*FTNLIB muß immer angegeben werden, weitere Libraries können angegeben werden, z.B.

**LIB** ANW\$\*IMSL, SYS\$\*FTNLIB

falls Unterprogramme aus der IMSL Library ANW\$\*IMSL aufgerufen werden, vgl. LIBRARIES.

Das erzeugte ausführbare Programm wird ins absolute Element TPF\$. PROG geschrieben (Parameter in @MAP).

Ein Binder Listing wird nur ausgegeben - und zwar am Terminal -, falls der Aufruf mit S (@MAP,S: Short Listing) oder L<br>Option (@MAP,L: Long Listing) erfolgt. Das Short Listing ist i.a. schon sehr umfangreich; seine Interpretation sollte Experten vorbehalten bleiben.

6.4 File-Bearbeitung

Direkte Files müssen, sequentielle Files können vom Programm mit Hilfe der OPEN Anweisung geöffnet werden. Dabei kann der unit Number (z.B. 20) die File Reference des Files (z.B. DA-TEN) zugeordnet werden:

OPEN (UNIT=20, FILE='DATEN', ...)

Erfolgt die Zuordnung nicht im Programm, so muß sie vor dem start des ausführbaren Programms mit dem BCL Control **state**ment @USE erfolgen, z.B.

 $>$ @use 20, daten <XMIT>

ordnet der unit Number 20 (genauer: dem internen Filename 20) die File Reference DATEN zu.

standard Ein/Ausgabe: Für die folgenden unit Numbers gelten Default Zuordnungen:

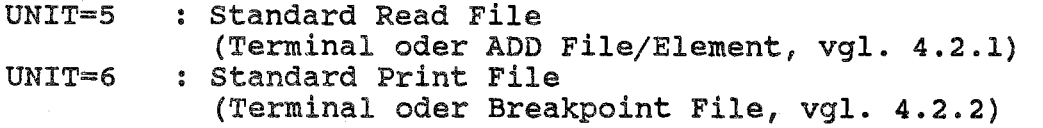

Diese Zuordnungen können nur mit OPEN, nicht aber mit @USE überschrieben werden.

6.5 starten (ausführbares Programm)

Problem: Das ausführbare Programm im absoluten Element TPF\$.PROG soll gestartet werden.

Lösung: Das ECL Control Statement @XQT startet das ausführbare Programm im angegebenen absoluten Element:

>@xqt "tpf\$. prog <XMIT>

Falls die Programmausführung durch einen Laufzeitfehler **ab**gebrochen wird, so wird der interaktive FORTRAN Post Mortem Dump aufgerufen; es können FTN PMD Commands (z.B. DUMP ! oder EXIT) eingegeben werden, vgl. 5.3.

7. Beispiele für Demand Runs

Die folgenden Beispiele setzen voraus, daß die Demand Runs an einem UTS20 geführt werden.

# 7.1 CTS

Wenn das UTS20 frei ist, wird ggf. nach <XMIT> die Aufforderung ausgegeben

>ENTER USERID/PASSWORD: >faust/\$eines <XMIT>

 $\bullet$   $\bullet$   $\bullet$ 

Mit der Eingabe von Userid (FAUST) und Paßwort (\$EINES) wird ein Demand Run begonnen und CTS initialisiert. Zuerst soll ein Quellprogramm in die Workarea eingetragen (Number Mode), korrigiert und in das symbolische Element PROG des Save Files kopiert werden:

>->new prog <XMIT> >->number <XMIT> >100 >  $\frac{100}{10}$  program sinus <XMIT><br>>110 >10  $\frac{100}{10}$   $\frac{100}{10}$   $\frac{100}{10}$  $>120$  > if(r .1t. 0.) stop same.<br>write(6,\*) 'SIN(',r,')=',sin(r) <XMIT>  $if(r$  .1t. 0.) stop <XMIT>  $>130$  >  $>140$  > goto 10 <XMIT> end <XMIT>  $>150$  > >160 >  $*$ manual <XMIT>  $\ge$  ->105 10 write(6,\*)'Bitte REAL-Zahl eingeben' <XMIT> >->110  $read(5, *)$   $r$  <XMIT> >->save prog <XMIT>

Dieses Programm wird compiliert, gebunden und gestartet mit

>->assume libraries sys\$\*ftnlib <XMIT> ><58> WARNING - FILE SYS\$\*FTNLIB IS WRITE INHIBITED  $\rightarrow$ ->run (ftn, fs) <XMIT> >COMPILING... >Bitte REAL-Zahl eingeben  $>3.14$  <XMIT>  $> SIN($  3.1400000  $)=$  .15926672-002 >Bitte REAL-Zahl eingeben  $>-1.$  <XMIT> >\*DIAGNOSTIC SCAN?>yes <XMIT> >1 @FTN, FS TPF\$.NAME\$, TPF\$.NAME\$  $\cdots$ >\*END DIAGNOSTIC SCAN Der Demand Run wird beendet mit >->@fin <XMIT> >IN EXEC MODE > RUNID: FAUST ACCT: MAGIE PROJECT: MAGIE  $\ddot{\phantom{0}}$ 

>\*TERMINAL INACTIVE\*

7.2 EXEC Mode

Wenn das UTS20 frei ist, wird ggf. nach <XMIT> die Aufforderung ausgegeben

>ENTER USERID/PASSWORD: >faust/\$eines <XMIT>

Mit der Eingabe von Userid (FAUST) und Paßwort (\$EINES) wird ein Demand Run begonnen und CTS initialisiert. Mit

>->xcts <XMIT> >IN EXEC MODE

wird in den EXEC Mode umgeschaltet. Zunächst wird ein permanenter File kreiert:

 $\geq$ easq, $u$ *lib* <XMIT> >I:002333 ASG complete

dann der ED Prozessor zum Eintragen eines Quellprogramms aufgerufen:

 $\geq$ e $d$ ,iq *lib.prog* <XMIT> >ED 16R1E. 16R1B 16R1C-1 FRI-11/07/86-16:28:51-(,0)  $>$ INPUT  $>11:$ program sinus <XMIT>  $>21: > 10$  $\boldsymbol{\Gamma}$ ead(5,\*)  $\boldsymbol{\Gamma}$  <XMIT>  $>3I:$  $if(r$  .  $It. 0.) stop < XMIT>$  $>4I:$  $\text{write}(6,*) \text{ 'SIN}(',r,') = ', \sin(r) \text{ *XML*T> }$ goto 10 <XMIT>  $>5I$ :>  $end <$  XMIT>  $>6I:$  $>7I$ :>  $>$ EDIT  $>6:$  > 1 < XMIT >  $\geq$ program sinus >1:>insert+ <XMIT> write(6,\*) 'Bitte REAL-Zahl eingeben' <XMIT>  $>+>10$  $>2$ : $>inline 3 <$ XMIT $>$  $> + + + 10$  $read(5, *)$  r  $>>r$  /  $<$ XMIT>  $\mathtt{read}(5, *)$  r  $\geq$  $>3$ :  $>$ exit <XMIT>  $>END$   $ED.$ LINES: 7 ASCII

EXIT kreiert in LIB ein symbolisches Element PROG und schreibt das eben erstellte Quellprogramm hinein. Jetzt wird der FORTRAN Compiler aufgerufen:

>@ftn,fs lib.prog,tpf\$.prog <XMIT>

07.11.86 SPERRY 1100/60 DEMAND-BETRIEB 7-3

>FTN llR10l 11/07/86-16:55(0,0) >@eof <XMIT><br>> 1. pro  $> 1.$  program sinus<br> $> 2.10$  write(6,\*) 'B  $> 2.$  10 write(6,\*) 'Bitte REAL-Zahl eingeben'<br> $> 3.$  read(5,\*) r  $>$  3. read(5,\*) r<br>> 4. if(r.1t.0  $> 4$ . if(r.1t. 0.) stop<br> $> 5$ . write(6.\*) 'SIN('.)  $> 5.$  write(6,\*) 'SIN(',r,') = ',sin(r)<br> $> 6.$  goto 10 goto 10<br>end  $> 7.$ >END FTN 16 IBANK 54 DBANK Das erzeugte verschiebliche Programm wird ins verschiebliche Element PROG der temporären (zu Beginn des Runs impiizit kreierten) Library TPF\$ geschrieben. TPF\$ muß vor dem Binden (@MAP) immer gepreppt (@PREP) werden: >@prep tpf\$ <XMIT> >FURPUR 28R3A S74Tll 11/07/86 16:55:52 >END PREP. MAGIE\*TPF\$(O) 1 REL 1 ENTRY PT(S) NO DUP(S) >@map , tpf\$.prog <XMIT> >Collector 31R2B (841126 1925:45) 1926 Nov 07 Fri 1656:05<br>>in tpf\$.prog <XMIT> >in tpf\$.prog <XMIT><br>>lib sys\$\*ftnlib <XMI' >lib sys\$\*ftnlib <XMIT> >end <XMIT>  $>START = 015225$ , PROG SIZE(I/D)=6309/7344<br> $>END$  MAP. ERRORS:0 TIME: 20.750 STORAGE: ...  $\texttt{FEND}$  MAP. ERRORS: 0 TIME: 20.750 Das ausführbare Programm wird ins absolute Element TPF\$.PROG geschrieben (Parameter in @MAP). **Es** wird gestartet mit >@xqt tpf\$.prog <XMIT> >Bitte REAL-Zahl eingeben  $>3.14$  <XMIT> >SIN( 3.1400000 ) = .15926672-002 >Bitte REAL-Zahl eingeben  $>-1.$  <XMIT> Der Run wird beendet mit >@fin <XMIT> > RUNID: FAUST ACCT: MAGIE PROJECT: MAGIE  $\bullet$   $\bullet$   $\bullet$ 

>\*TERMINAL INACTIVE\*